# **HORTEK Серия H**

# **Низкотемпературные котлы**

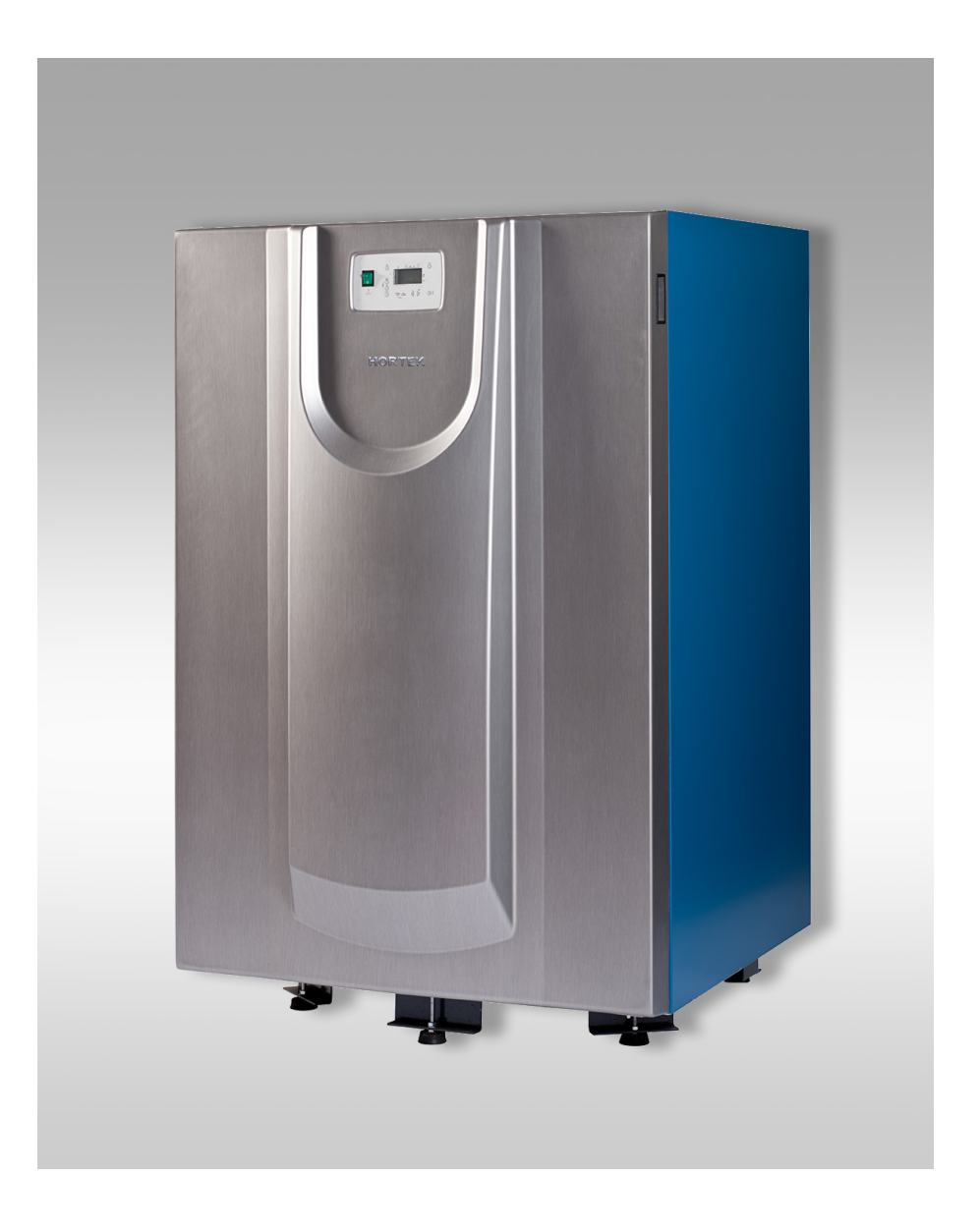

# ТЕХНИЧЕСКАЯ ИНСТРУКЦИЯ ПО УСТАНОВКЕ, ЭКСПЛУАТАЦИИ И СЕРВИСНОМУ ОБСЛУЖИВАНИЮ

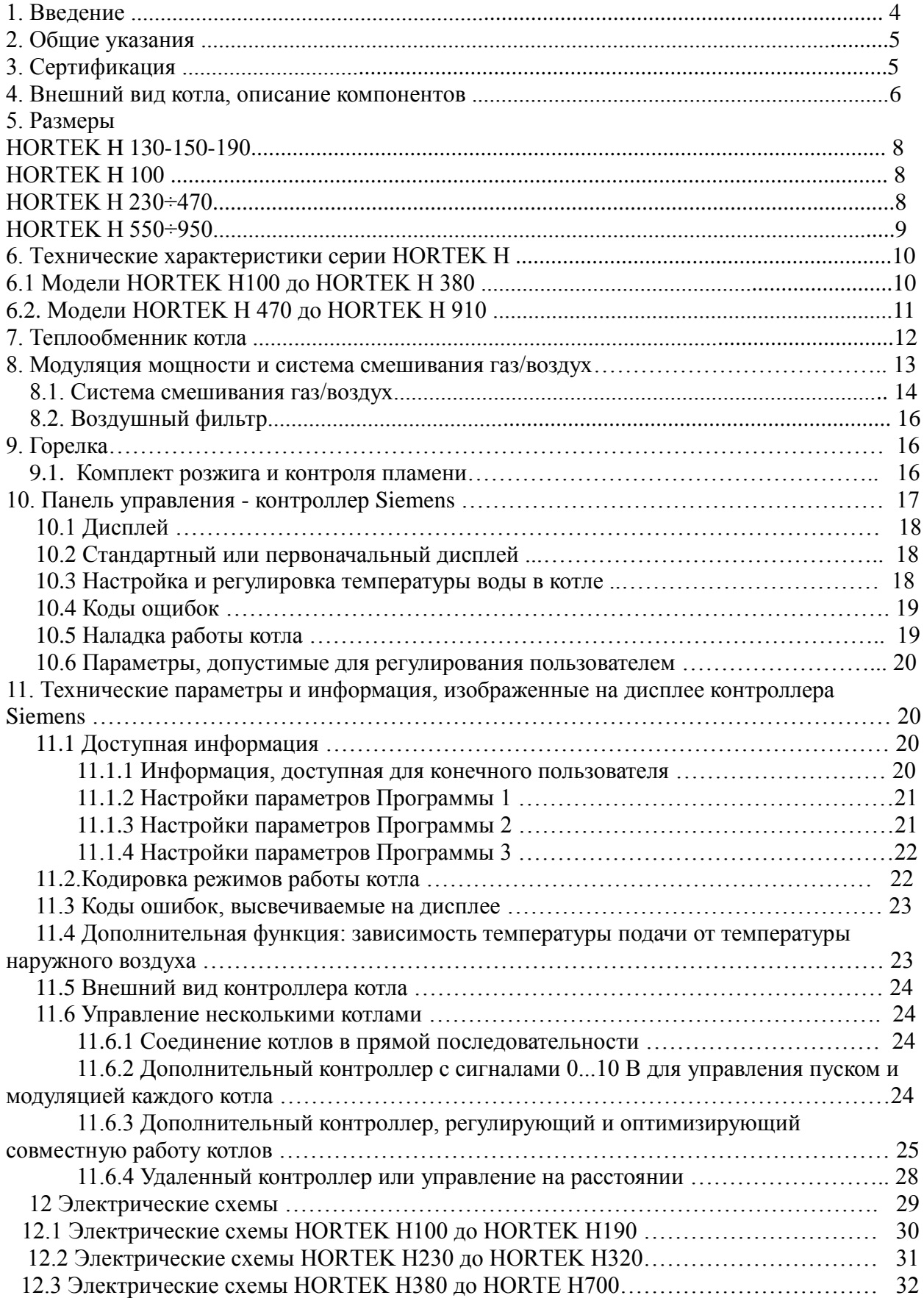

# СОДЕРЖАНИЕ

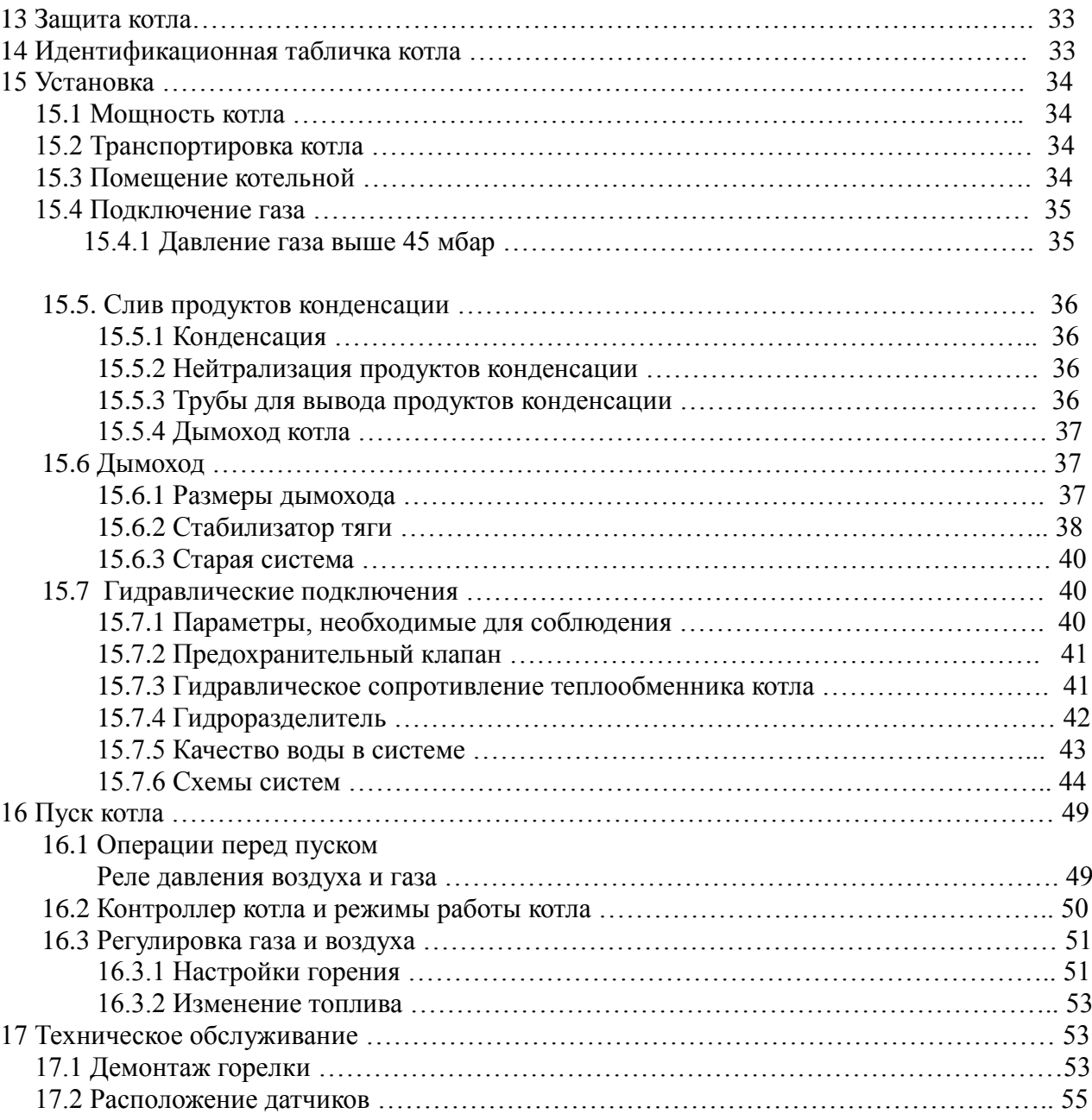

# *1. Введение*

Глобальная тенденция, Европейская и международная, нацелены на улучшение энергетической эффективности и сокращение эмиссии загрязняющих веществ в атмосферу (КИОТСКИЙ договор)

Углекислый газ (CO2) - один из парниковых газов, который остаѐтся дольше всего в атмосфере. В соответствии с IEO2007, эмиссии CO2 составят 33.9 миллионов тонн в 2015 году и 42.9 в 2030 году. По этой причине была создана Европейская кампания, известная как "20 - 20-20 в 2020" с целью сокращения эмиссий углекислоты до 20% к 2020 году.

ADISA CALEFACCION, компания, специализирующаяся на производстве котлов с высоким КПД и минимальной эмиссией ("чистое сгорание") загрязняющих веществ в атмосферу, разработала революционный продукт, способствующий технологической эволюции в сфере водогрейных котлов для централизованных установок: котлы HORTEK Серия H.

Основные характеристики котлов HORTEK Серии H:

- Максимальная эффективность при любом типе установок и при любых рабочих температурах.
- Возможность реконструкции старых систем.
- Новые установки с низкой температурой воды (теплые полы, фанкойлы и т.д.)
- Производство ГВС в соответствии с нормами анти-легионелла.

#### - КПД до 105%

- Котел сертифицирован как низкотемпературный - температура подачи до 90ºC, температура обратной воды не ограничена.

- Теплообменник котла из нержавеющей стали.
- Производимая мощность от 100 до 1820 кВт.
- Параметры, способствующие эффективности горения в течении отопительного периода:
	- Регулируемая температура на котле;
	- Модуляция мощности котла в зависимости от требований установки;
	- Максимальное упрощение процесса пуска/остановки котла;
	- Минимальные потери тепла в окружающую среду;
	- Незначительные потери тепла через дымоход.

-Газовые котлы с модуляцией мощности , начинающейся от 30% (в зависимости от модели).

- Модуляция мощности посредством изменеия скорости вращения вентилятора.

- Снижение потребления электроэнергии благодаря регулиремой скорости вращения вентилятора.
- Экологическое сгорание ("премиксная" горелка инновационного типа).

NOx: около 10 ppm, СО: около 50 ppm (при O2 - 3%).

- Возможные конфигурации управления котлами позволяют легко приспособиться ко всем возможным системам отопления:

- Котел может управляться собственным контроллером;
- Котлы могут быть соединены в каскад;
- Котѐл может быть управляем на расстоянии.

Уменьшенные габариты и вес котла :

Теплообменник котла HORTEK H470 (470 кВт мощности) Ширина: 81 см, Длина: 94 см, Вес: 490 кг. Габариты позволяют монтаж котла в котельных с небольшой площадью без привлечения строительной техники.

Небольшой вес котла не требует дополнительного укрепления фундамента (пола). Обеспечивается сохранение пространства в котельной (котел 470 кВт занимает менее 0,76 м2).

# *2. Общие указания*

Проектирование и монтаж должны осуществляться компетентными профессионалами в соответствии с текущими правилами и нормами.

# *3. Сертификация*

# *4. Внешний вид котла, описание компонентов*

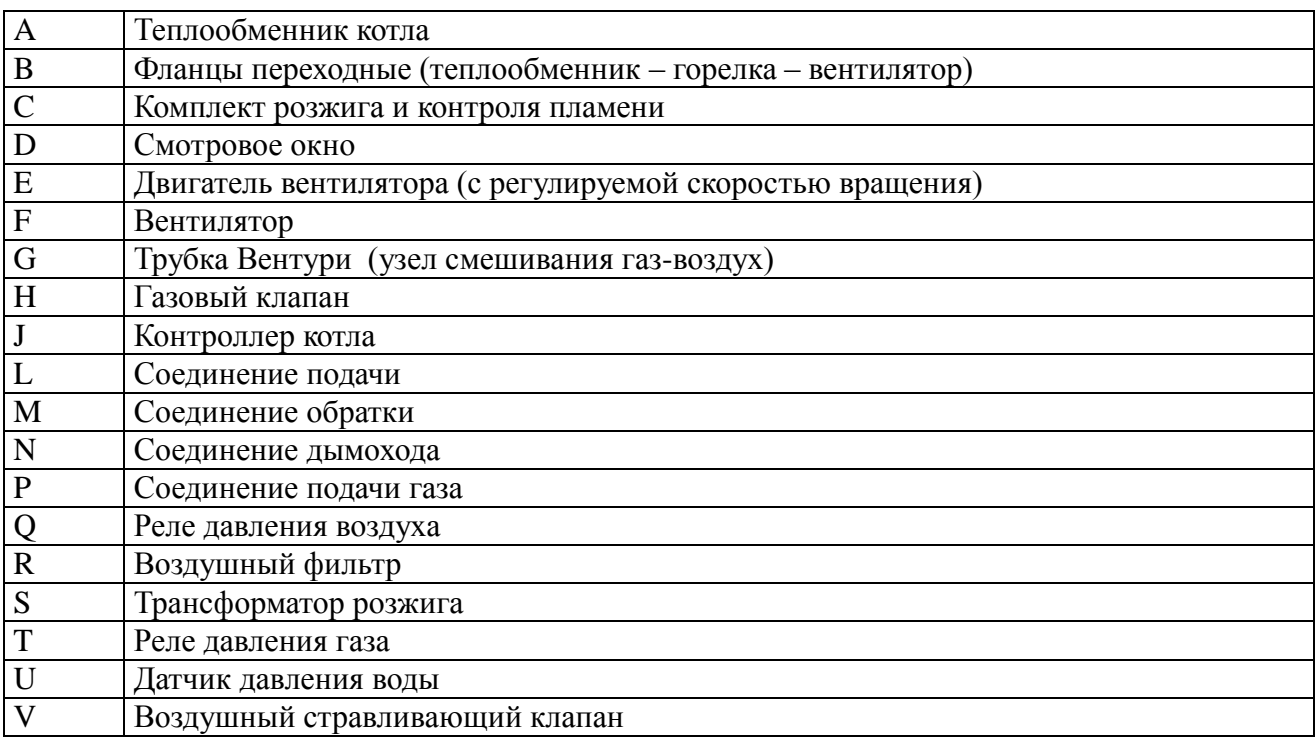

# *Модели HORTEK H130-150-190 (вид сверху)*

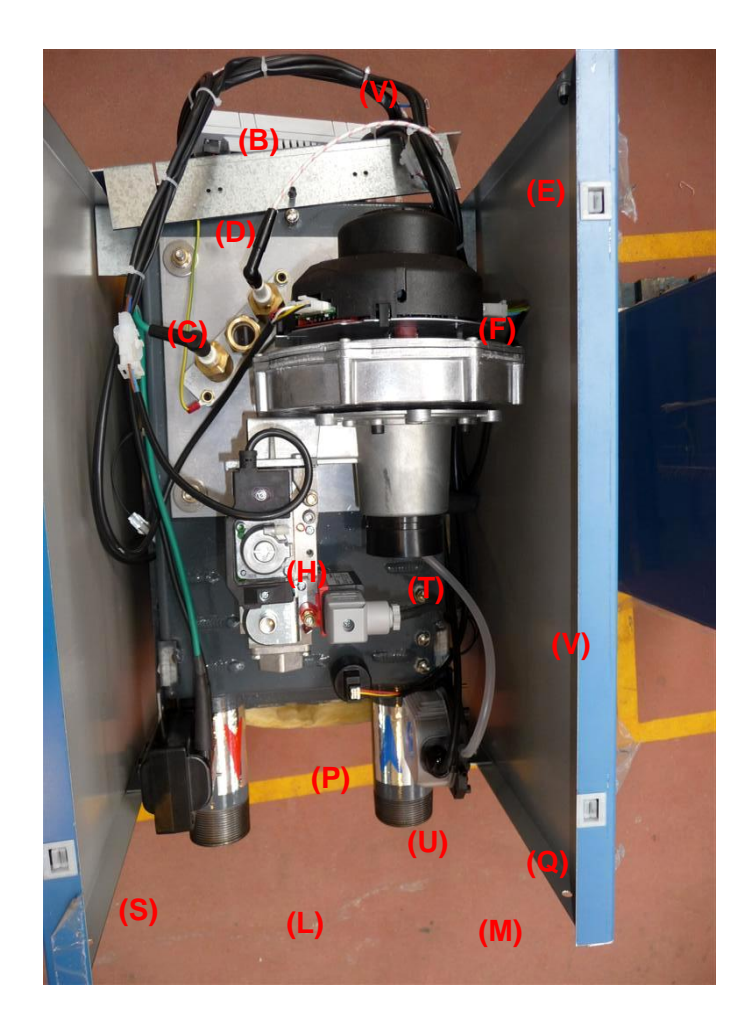

# *Модели HORTEK H230 и выше*

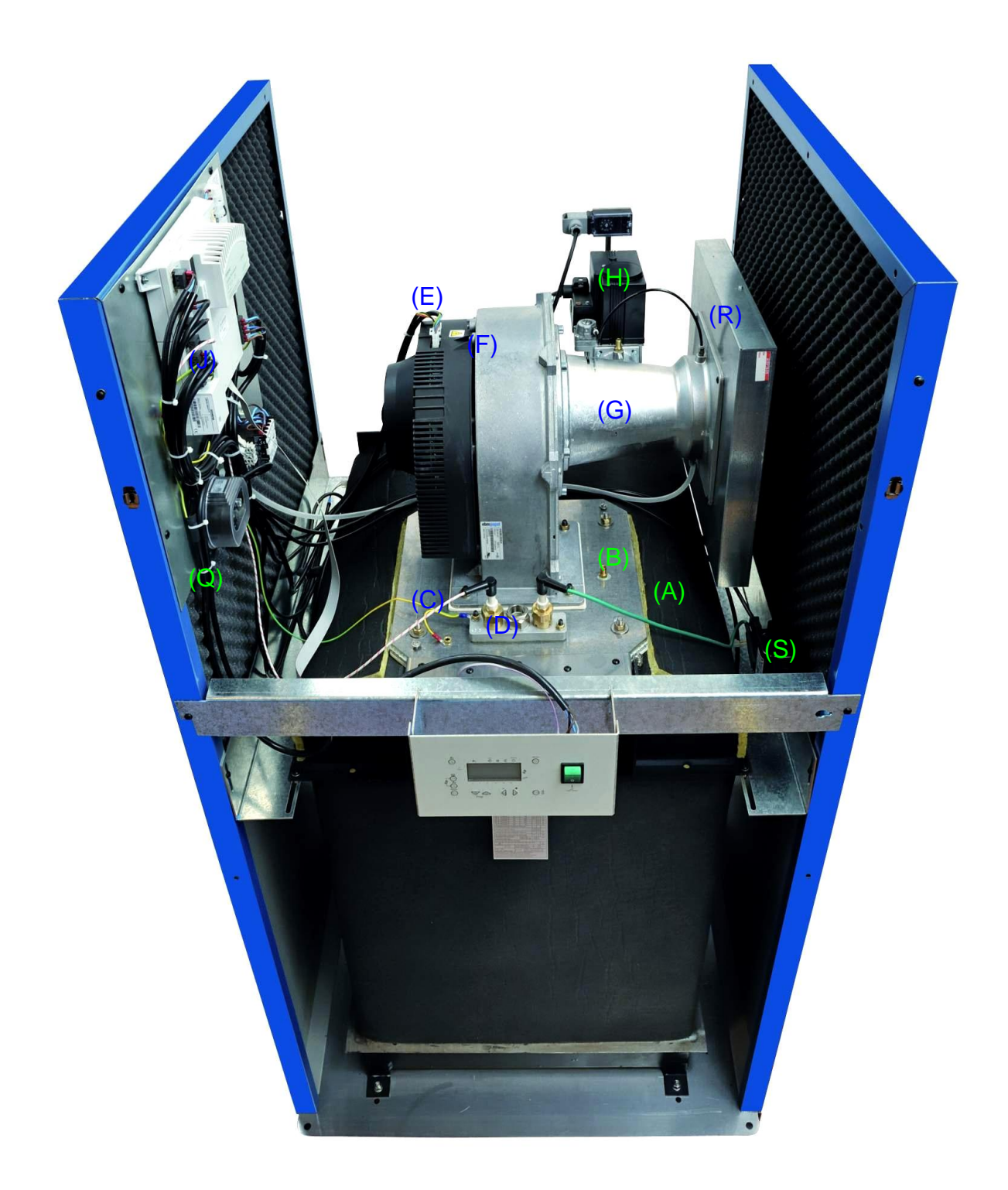

# *Размеры HORTEK H130-150-190*

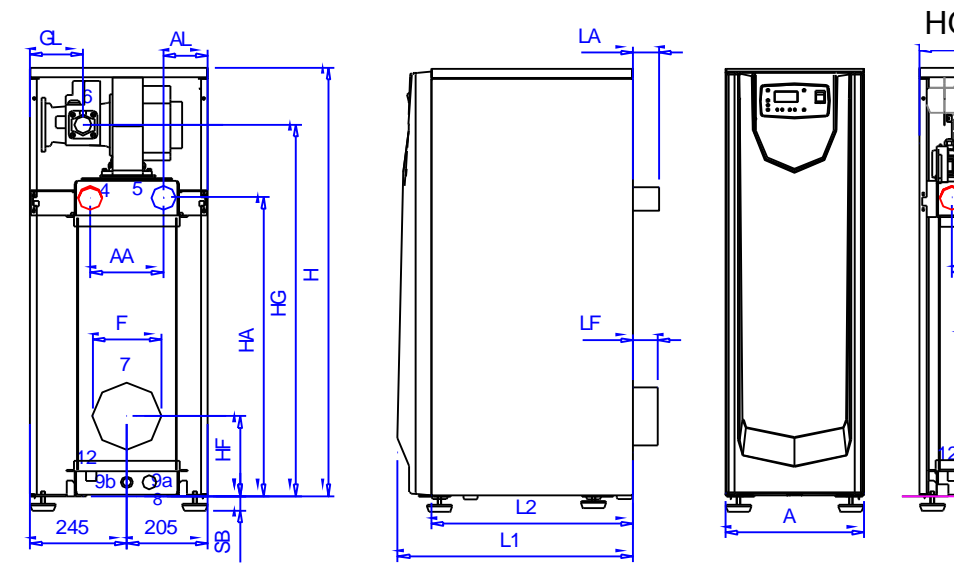

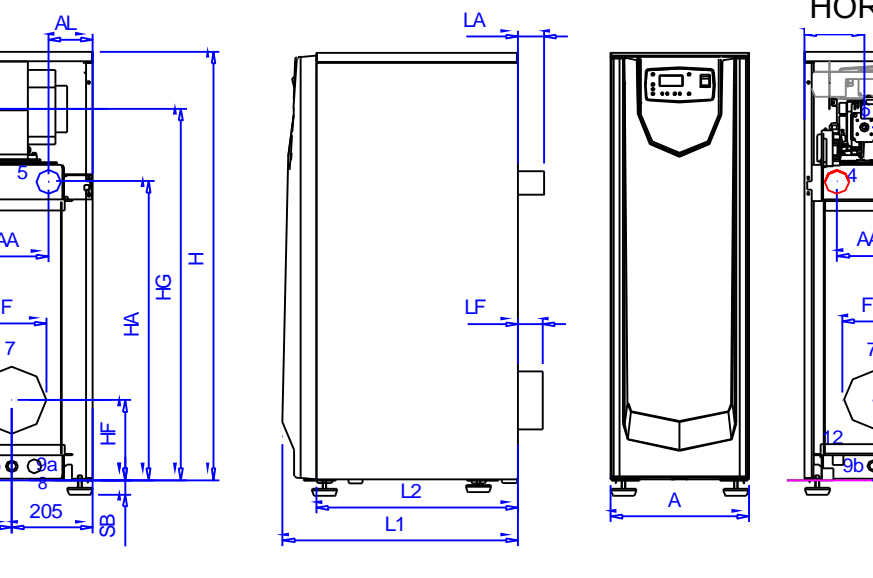

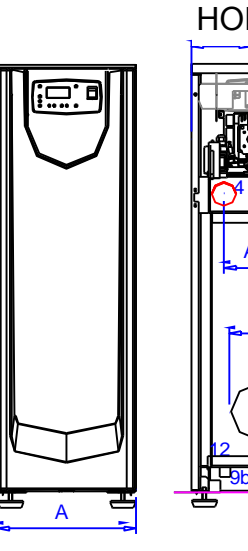

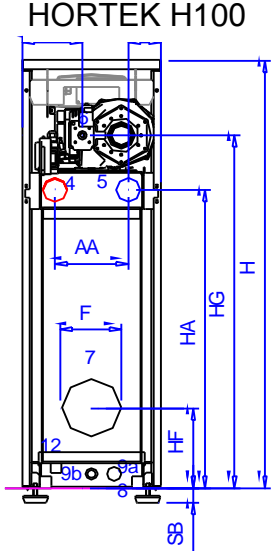

HORTEK H230-470

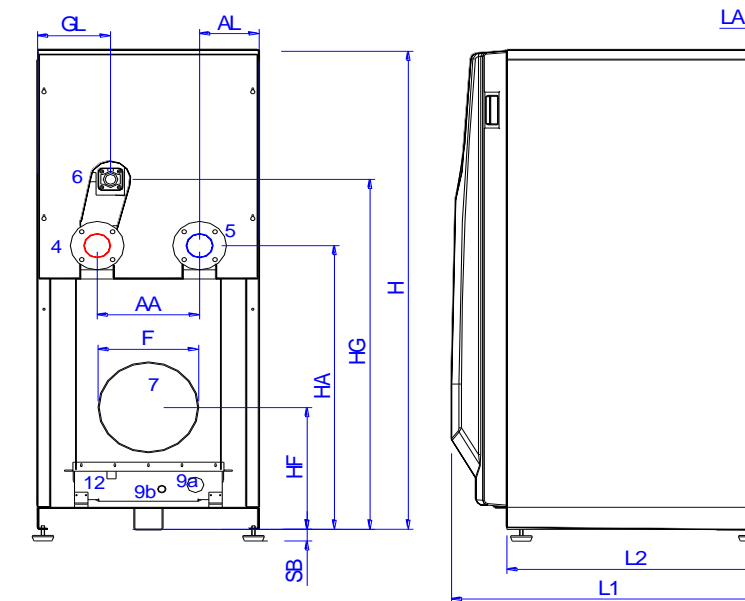

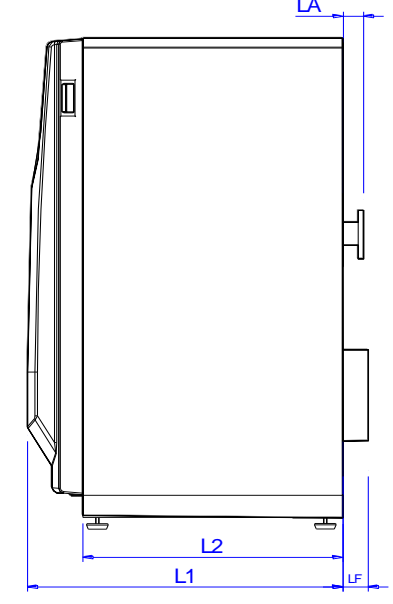

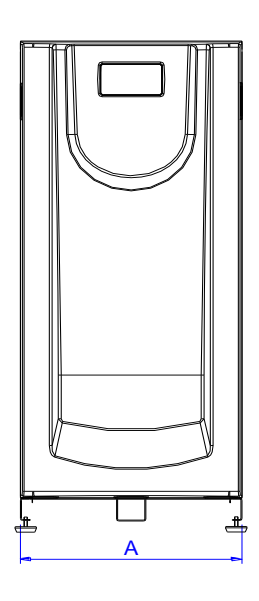

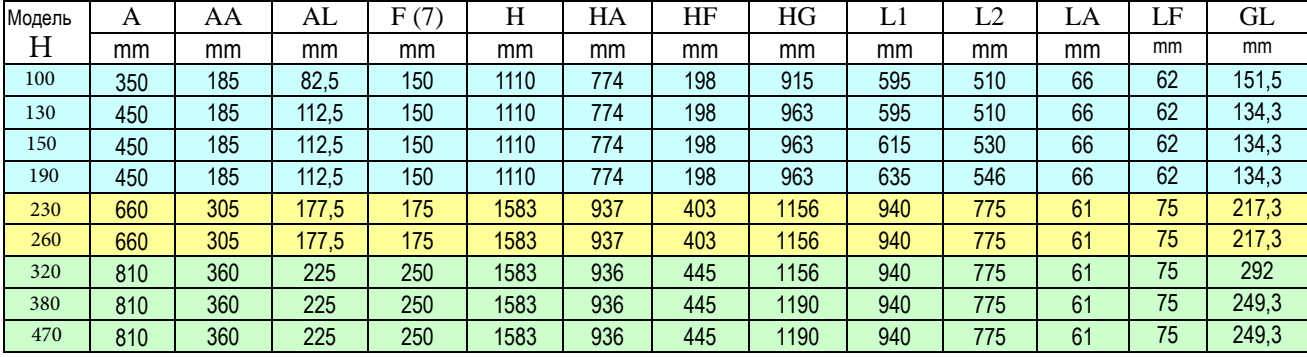

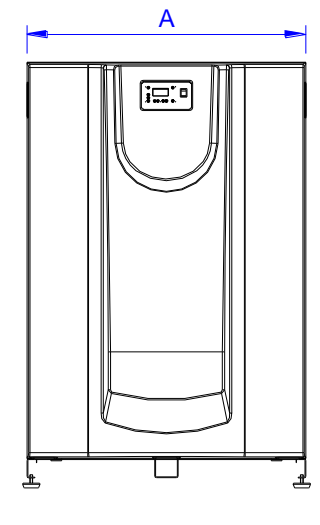

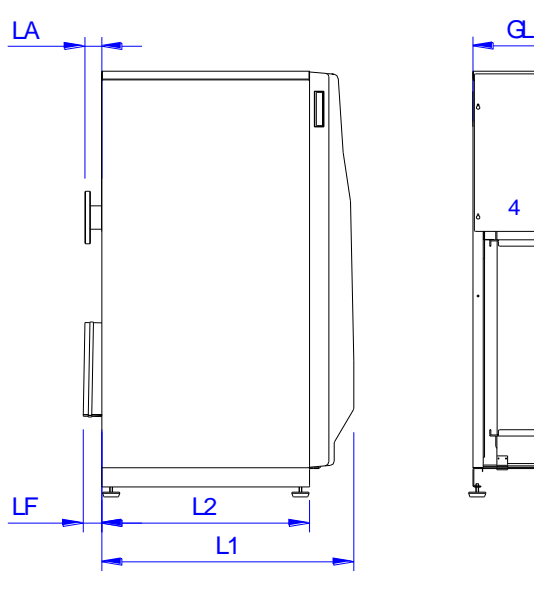

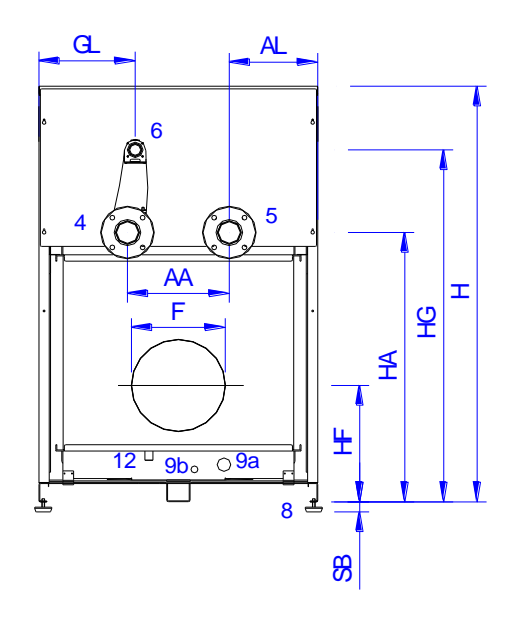

HORTEK H550 - 910

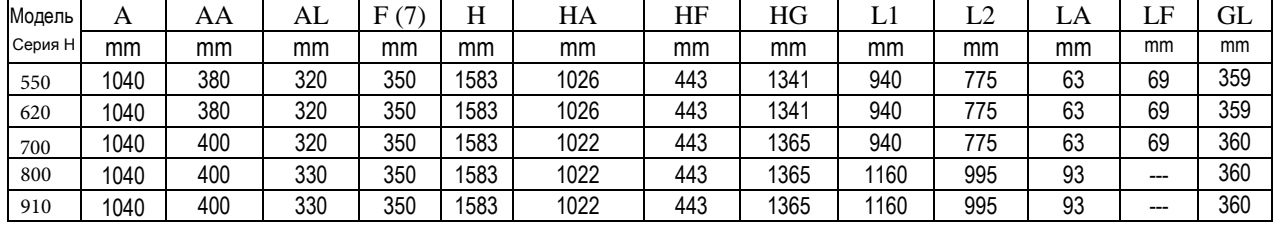

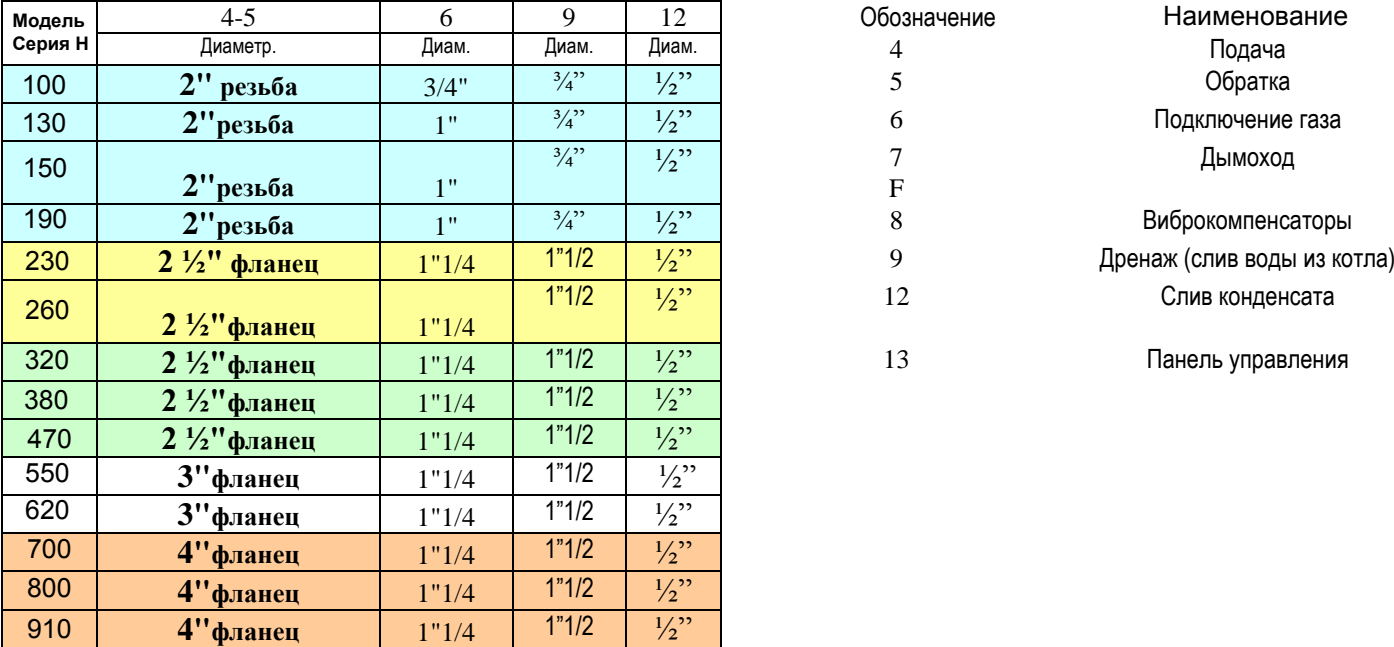

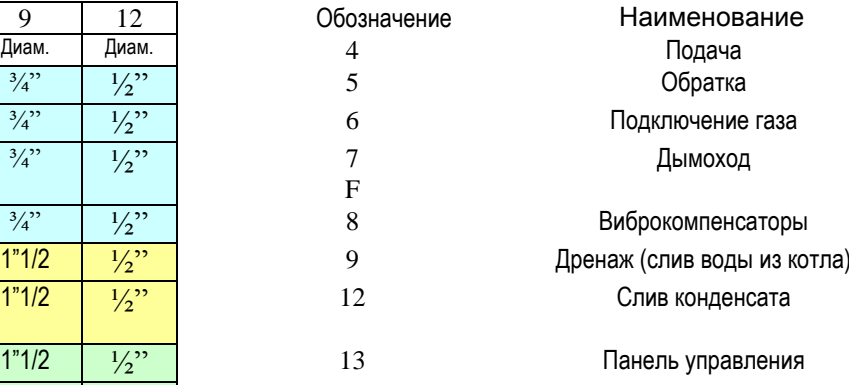

# *6. Технические характеристики серии HORTEK H 6.1 Модели HORTEK H100 - HORTEK H380*

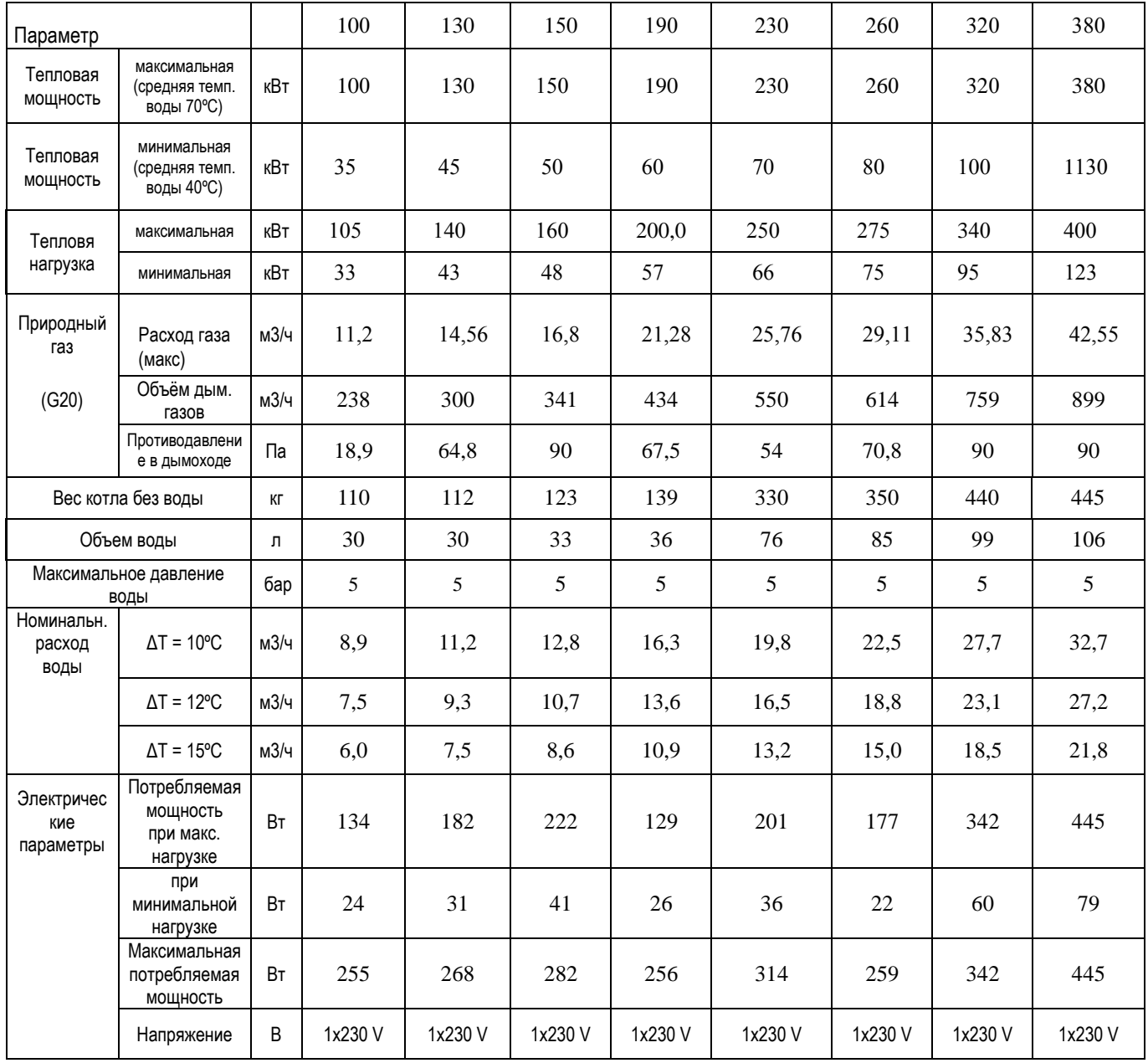

Природный газ - 10,757 кВт/м3 (38,728 MJ/m<sup>3</sup>) Сжиженный газ - обращайтесь за справкой.

Электрическое питание котла: 230 V, 50 Гц и заземление.

Сила тока защитного предохранителя каждого котла должна быть рассчитана с учетом максимального энергопотребления котла.

HORTEK H100 - HORTEK H470: модуляция мощности от 30%

Примечание: данные в настоящем документе могут изменяться без предварительного предупреждения.

# *Модели HORTEK H470 - HORTEK H910*

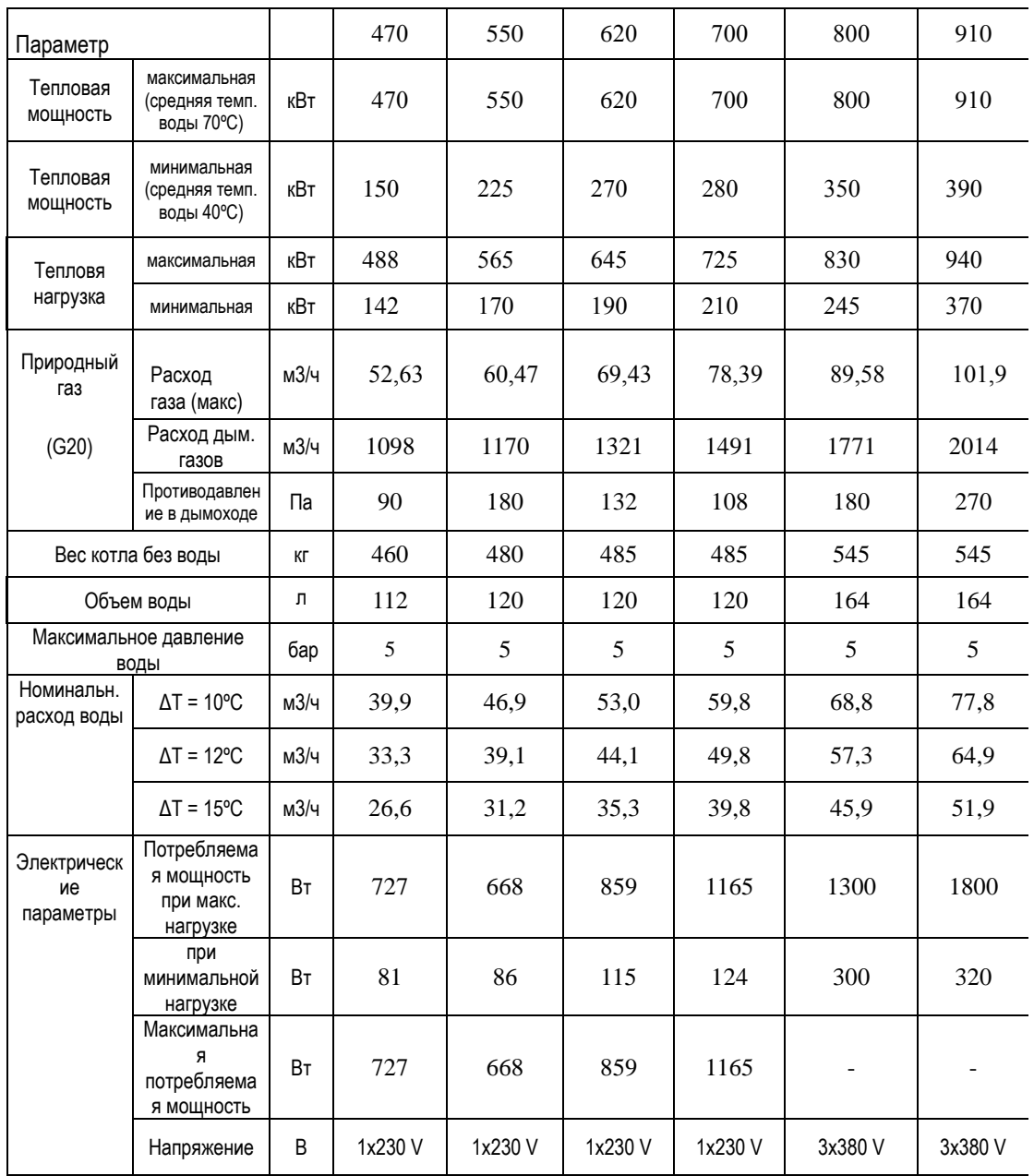

Природный газ - 10,757 кВт/м3 (38,728 MJ/m<sup>3</sup>) Сжиженный газ - обращайтесь за справкой

Электрическое питание котла:

HORTEK H470 – 700: 1L, 230 V, 50 Гц и заземление.

HORTEK H800 – 910: 3L, 380 V, 50 Гц и заземление.

Сила тока защитных предохранителей каждого котла должна быть рассчитана с учетом максимального энергопотребления котла.

HORTEK H470: модуляция мощности от 30% HORTEK H 550 - HORTEK H910: модуляция мощности от 40%

Примечание: данные в настоящем документе могут изменяться без предварительного предупреждения.

# *7. Теплообменник котла*

Теплообменник котла изготовлен из нержавеющей стали: специальный сплав, устойчивый к коррозии и высоким температурам.

Теплообменник котла состоит из 2 коллекторов, верхнего и нижнего, соединенных посредством многочисленных вертикальных труб, формирующих камеру сгорания. Вертикальные трубы теплообменника образуют поверхность теплопередачи. Теплоноситель проходит от нижнего коллектора по трубам до верхнего коллектора, получая тепло от дымовых газов.

В процессе производства котел подвергается строгой проверке качества тремя способами: методом проникающих жидкостей, давлением воздуха и давлением воды.

Теплообменник котла теплоизолирован.

В верхней части котла установлены воздушные клапаны для спуска воздуха из котла.

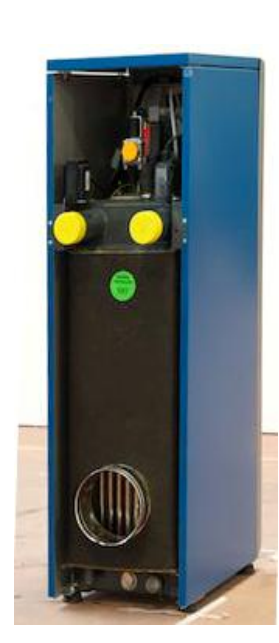

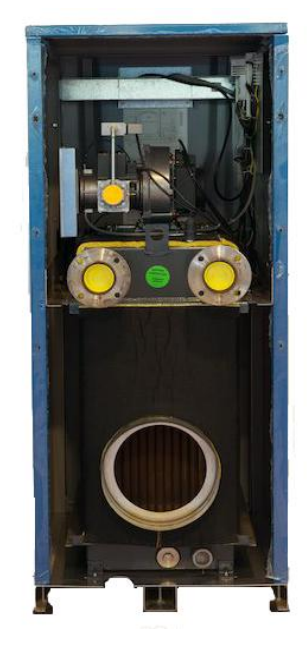

Вид сзади модели HORTEK H230 и выше

Вид сзади модели HORTEK H190 и ниже

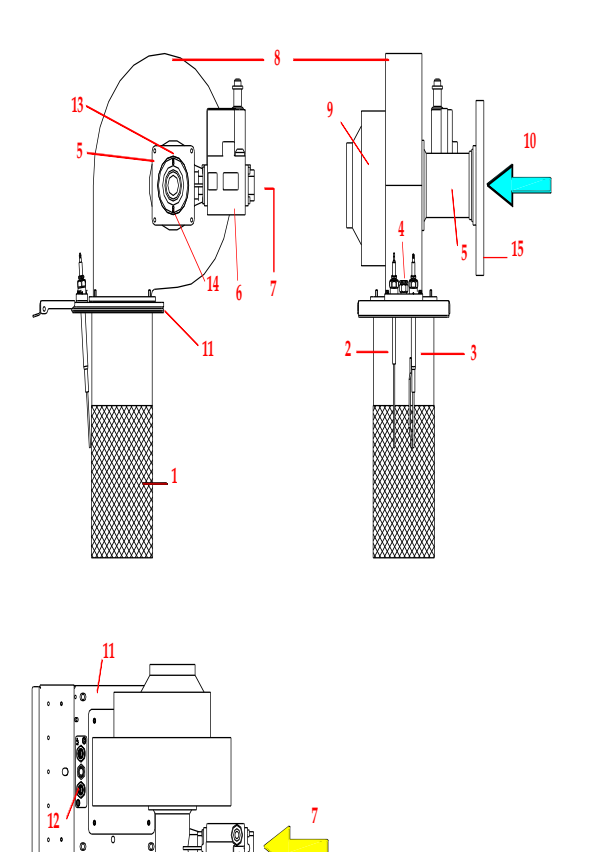

- 
- (1) Горелка
- (2) Электрод ионизации (контроль пламени)
- (3) Электрод розжига
- (4) Пилотная горелка
- (5) Труба Вентури
- (6) Газовый клапан
- (7) Газовая труба (соединение для подключения газа)
- (8) Вентилятор
- (9) Двигатель вентилятора с регулируемой частотой вращения

**15**

- (10) Подача воздуха
- (11) Фланец вентилятора для соединения с теплообменником
- (12) Комплект розжига и контроля пламени
- (13) Штуцер для импульсной трубки газового клапана (только для моделей HORTEK H 230 и выше).
- (14) Штуцер для реле давления воздуха
- (15) Воздушный фильтр (только для моделей HORTEK H 230 и выше).

ПРИМЕЧАНИЕ: данная диаграмма является демонстрационной; в зависимости от модели, расположение электродов, пилотной горелки, двигателя вентилятора и газового клапана могут изменяться.

### 8.1 СИСТЕМА СМЕШИВАНИЯ ГАЗ/ВОЗДУХ.

Котел HORTEK H включает в себя систему смешивания газ-воздух для модуляции мощности:

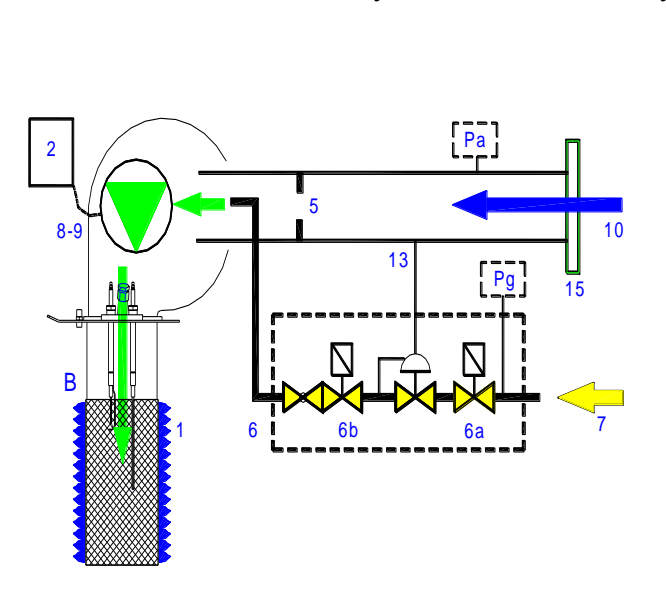

 Вентури обеспечивает смешивание газа и воздуха в нужной пропорции при работе на любой нагрузке котла.

 При движении воздуха в трубе Вентури образуется разрежение, которое обеспечивает подачу газа от газового клапана.

Этот процесс выступает в качестве дополнительной защиты: при отсутствии воздуха, не будет подачи газа.

Газовый клапан регулирует давление газа на выходе в соответствии с давлением в трубке Вентури.

Примечание: в моделях HORTEK H230 и выше соединительная трубка между газовым клапаном и трубкой Вентури снижает давление перед смешиванием. В моделях меньшей мощности соединительная трубка отсутствует, газовый клапан и Вентури соединяются напрямую.

Модуляция мощности возможна за счет изменения скорости вращения вентилятора, который направляет поток газовоздушной смеси на горелку.

Реле низкого давления газа – срабатывает при 15 мбар.

Реле давления воздуха – обеспечивает безопасность процесса: в случае прекращения подачи воздуха двигатель вентилятора прекращает работу.

В **Моделях HORTEK H 100 до 190** все детали газовоздушного тракта образуют одну группу: горелка, пластина, на которой расположена горелка, вентилятор, труба вентури и газовый клапан.

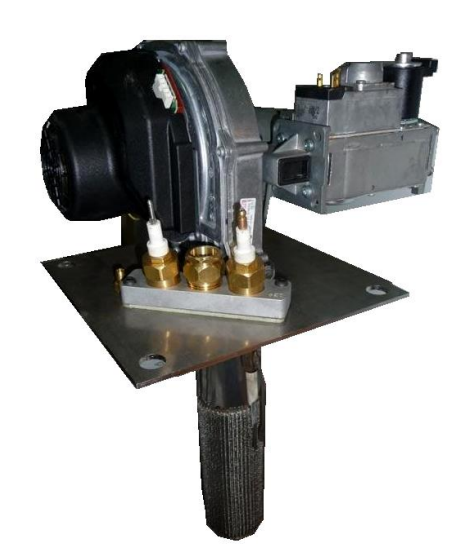

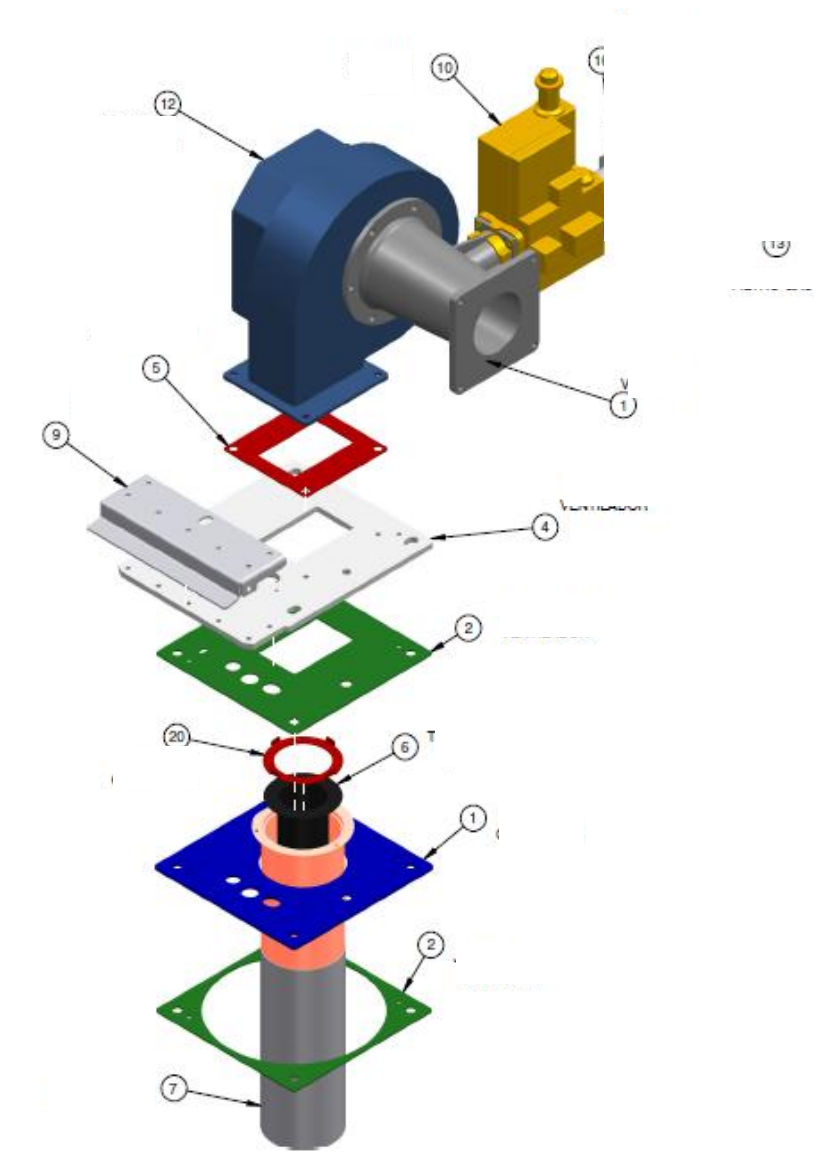

Двигатель вентилятора присоединен к корпусу котла.

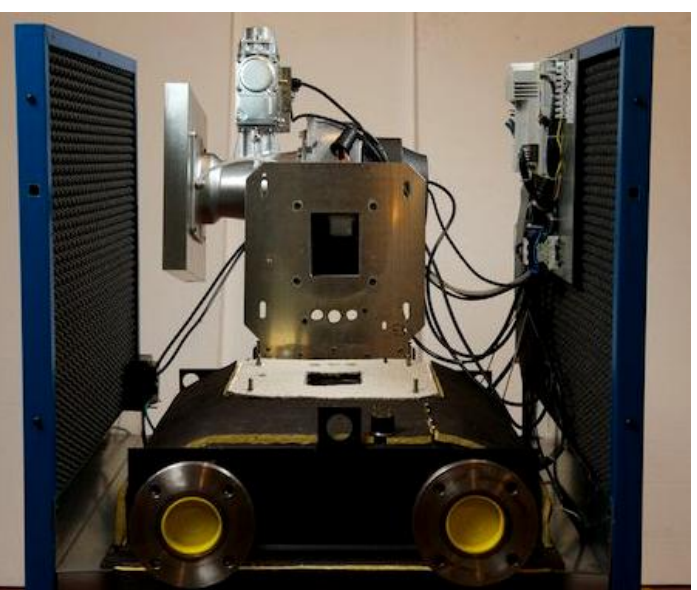

#### 8.2 ВОЗДУШНЫЙ ФИЛЬТР

На подаче воздуха в трубу вентури установлен фильтр для защиты от попадания мусора из окружающей среды,

ПРИМЕЧАНИЕ: важно избегать попадания чрезмерного количества пыли и загрязняющих частиц (например, в случае строительных работ в помещении котельной)

На фото изображен образец фильтра.

Фильтром комплектуются модели от H 230 и выше.

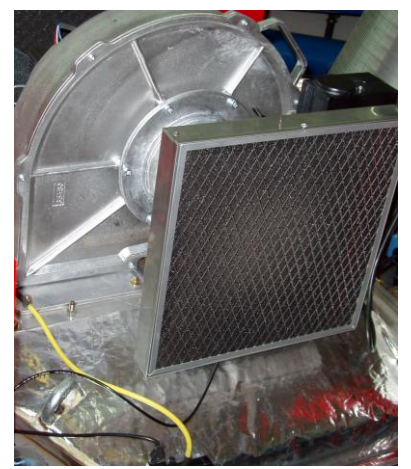

#### 9. ГОРЕЛКА

В котле установлена премиксная горелка инновационного типа. Технические особенности горелки:

- Изготовлена из огнеупорного сплава.
- Обеспечивает однородное и стабильное горение при любой нагрузке.
- Высокая механическая устойчивость и устойчивость к высоким температурам.
- Очень низкая температурная инерция, следовательно быстрое охлаждение (для упрощения процесса технического обслуживания).
- Быстрое срабатывание при изменении нагрузки.  $\bullet$
- Очень низкий уровень шума при горении на всех нагрузках.

Цилиндрическая форма горелки позволяет пламени равномерно распространяться.

Расположение горелки в котле вертикальное.

Постоянный контроль пламени обеспечивается посредством электрода ионизации. Ток ионизации всегда должен быть выше 5 микроампер.

#### 9.1. Комплект розжига и контроля пламени

Процесс розжига происходит посредством электрического трансформатора, который подаёт высокое напряжение на электрод розжига, искра с электрода направляется на второй электрод розжига, а не на горелку.

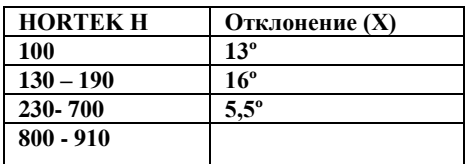

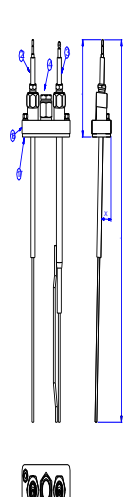

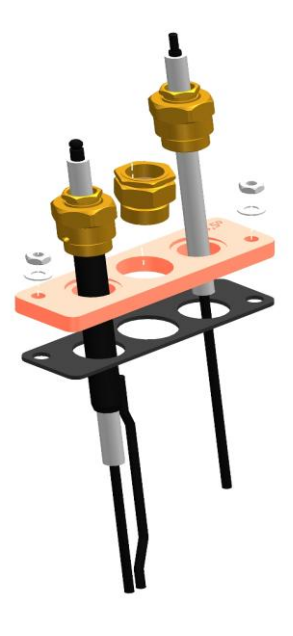

### 10. ПАНЕЛЬ УПРАВЛЕНИЯ - SIEMENS

Панель управления котла расположена в передней верхней части котла.

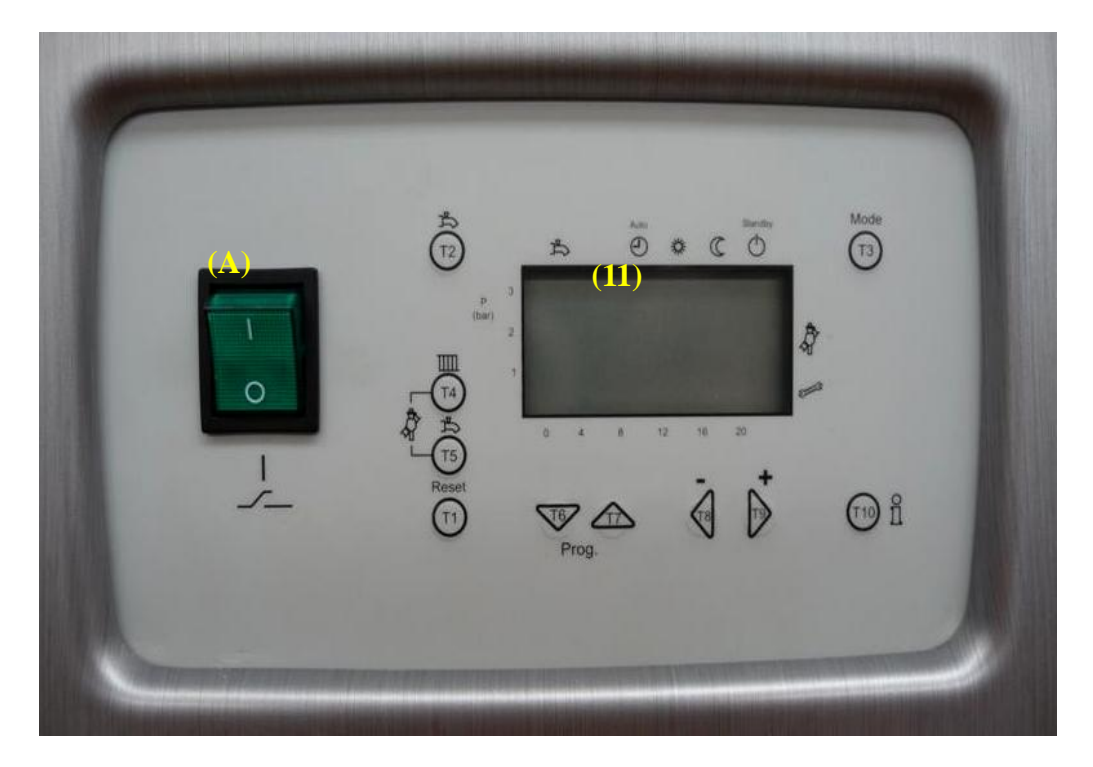

# **(A)Кнопка влючения-выключения котла**

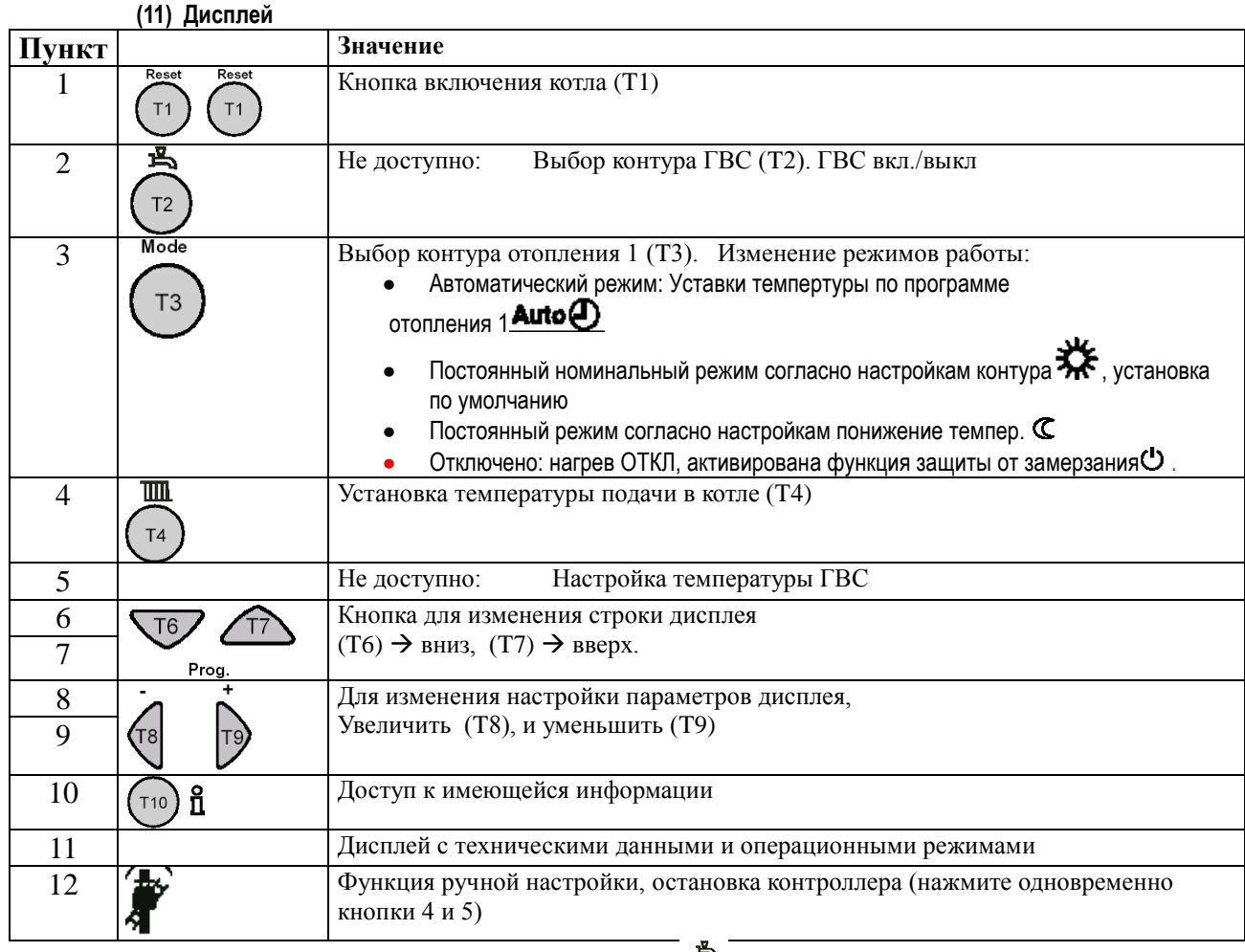

Чтобы вернуться в первоначальое меню, нажмите  $T2$   $\widehat{C2}$ 

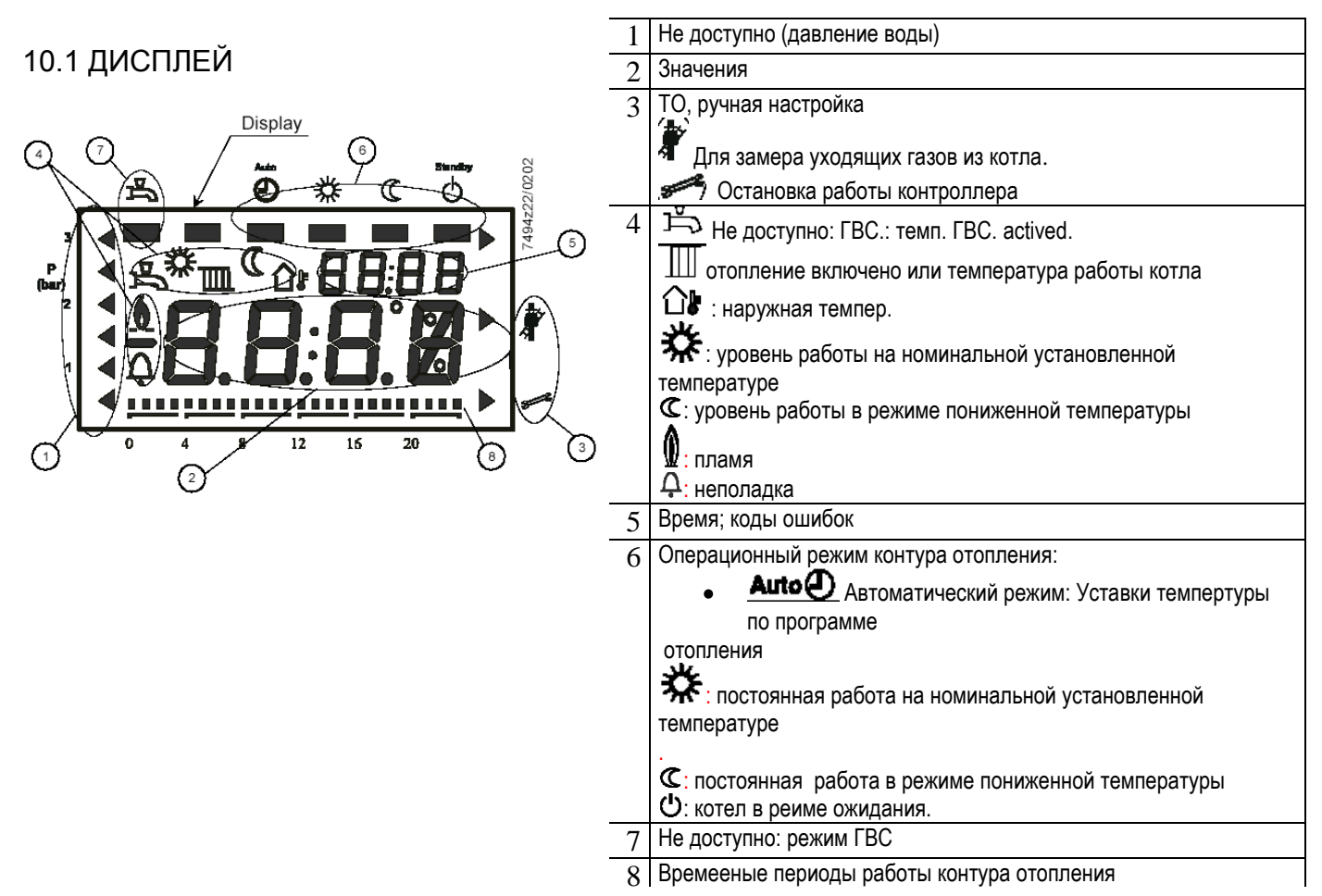

# 10.2 СТАНДАРТНЫЙ ИЛИ ПЕРВОНАЧАЛЬНЫЙ ДИСПЛЕЙ

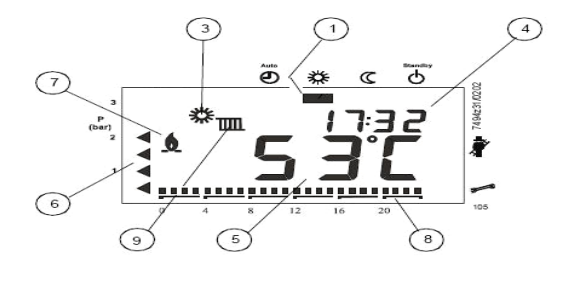

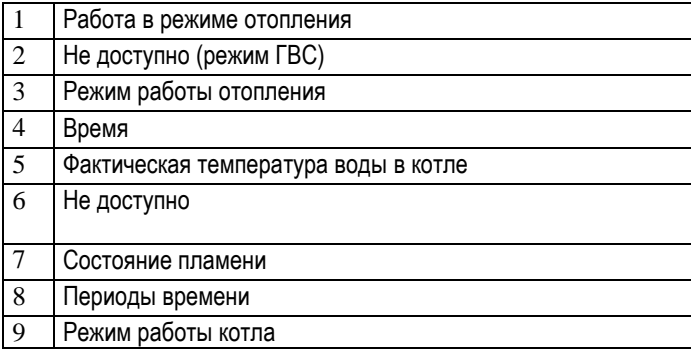

# 10.3 НАСТРОЙКА И РЕГУЛИРОВКА ТЕМПЕРАТУРЫ ВОДЫ В КОТЛЕ

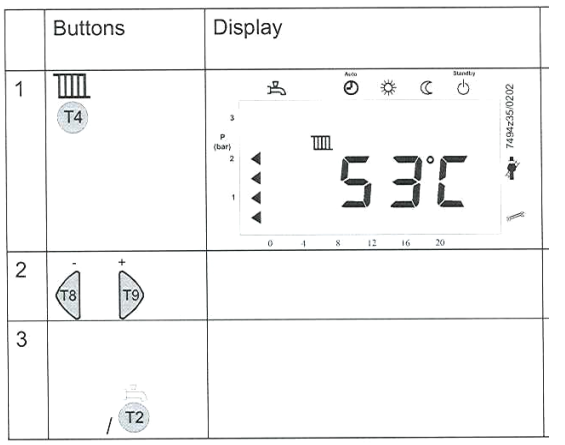

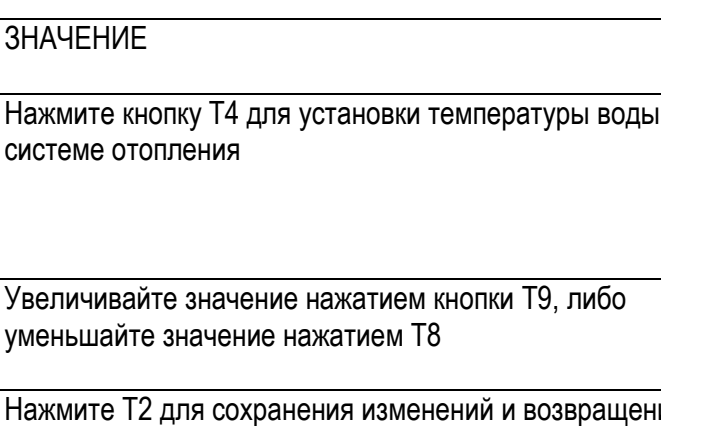

первоначальное меню

Температура воды в котле изменяется вручную (без датчика темп. наружного воздуха), либо автоматически, с погодной коррекцией (с датчиком температуры наружного воздуха)

# 10.4 КОДЫ ОШИБОК

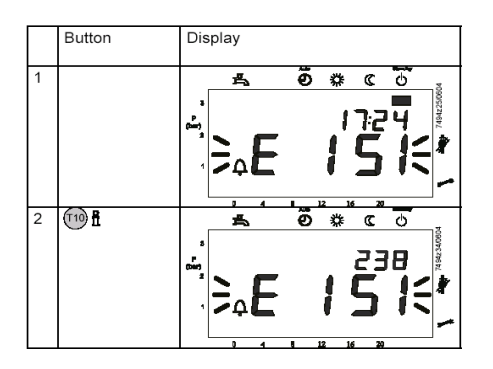

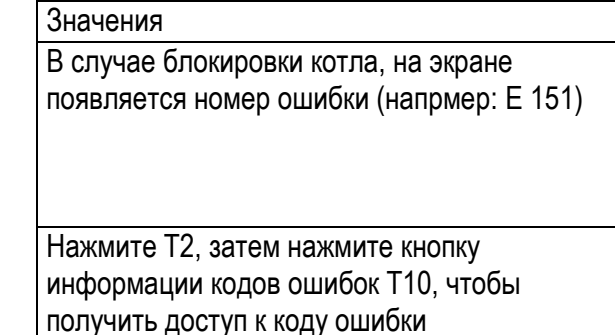

Для определения типа ошибки, смотрите список "Коды ошибок на дисплее котла" описанные в параграфе 11.3 данной инструкции.

Устранив причину блокировки, включите котел нажатием кнопки T1 в течении 5 сек, .

Чтобы вернуться в первоначальное меню, нажмите T2 .

# 10.5 НАЛАДКА РАБОТЫ КОТЛА

- Показания дисплея должны соответствовать обычному режиму работы (если нет нажмите T3). ů  $T10$ Нажмите T10, "info"
- Нажмите одновременно T4 and T5 и удерживайте более 6 секунд,

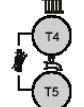

 $T67$ Prog.

Затем нажмите обе кнопки еще раз,

В правой части дисплея указатель покажет на значок

На дисплее отобразится процент (%) мощности, на которой работает котел. Для внесения изменений в настройки функция PID на контроллере котла будет отключена. Мощность котла

может быть увеличена либо уменьшена нажатием кнопок T8 или T9

Если вы хотите установить максимальную мощность котла (на дисплее: 100%) либо минимальную мощность

(на дисплее: 0%), нажмите T7 или T6

Для выхода из режима настроек нажмите T2 .

# 10.6 ПАРАМЕТРЫ, ДОПУСТИМЫЕ ДЛЯ РЕГУЛИРОВАНИЯ ПОЛЬЗОВАТЕЛЕМ

- Нажмите T6 или T7 , для перехода к разделу "Пользователь".  $\bullet$
- Выберите необходимый параметр нажатием кнопок T6 и T7, , на дисплее отобразится "Pxxx"
- Установите нужное значение нажатием кнопок Т8 и Т9,  $\frac{1}{3}$  $\bullet$ Установленное значение будет сохранено после смены параметра.
- Нажмите T2 для выхода. Изменения не будут сохранены.  $\bullet$
- Нажмите T10 для выхода. Изменения будут сохранены.

Если в течении 8 минут не вносились изменения в настройки и не была нажата ни одна кнопка, вы вернетесь в первоначальное меню и настройки не будут сохранены.

Если вы переходите на другой уровень или режим, изменения автоматически сохраняются.

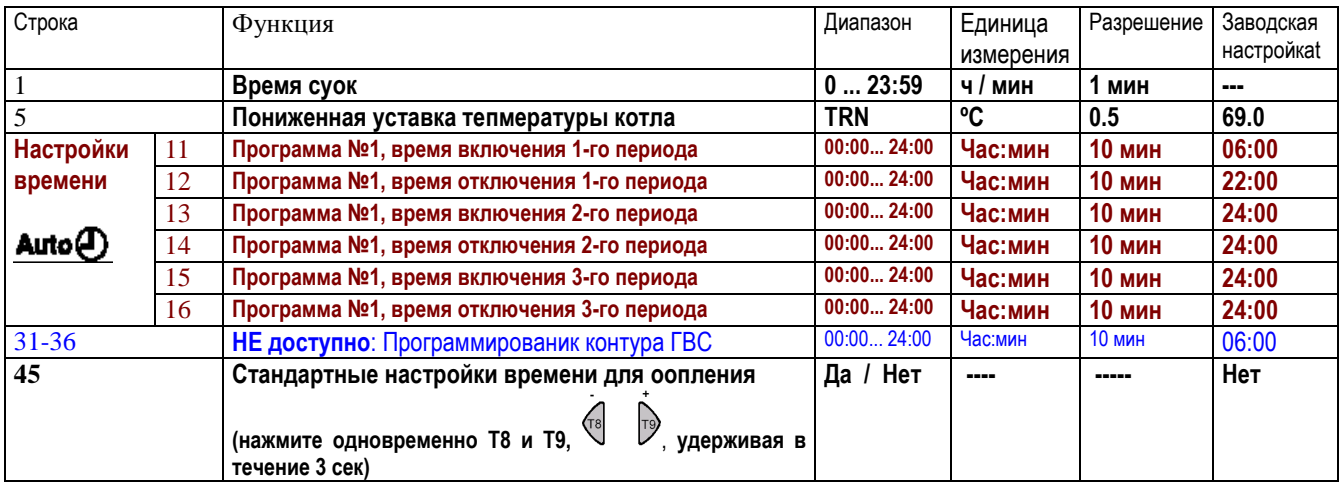

11. ТЕХНИЧЕСКИЕ ДАННЫЕ И ИНФОРМАЦИЯ, ИЗОБРАЖЕННЫЕ НА ДИСПЛЕЕ - **SIEMENS** 

11.1 Доступная информация

**11.1.1 Информация, доступная для конечного пользователя**

Находясь в основном меню (чтобы перейти к основному меню, нажмите кнопку T2), нажмите T10, "информация"

- При каждом нажатии T10, на дисплее будут отображаться различные сообщения.
- Чтобы вернуться в основное меню, нажмите T2

 (если в течение 8 мин не производятся никакие действия, дисплей автоматически возвращается в основное меню).

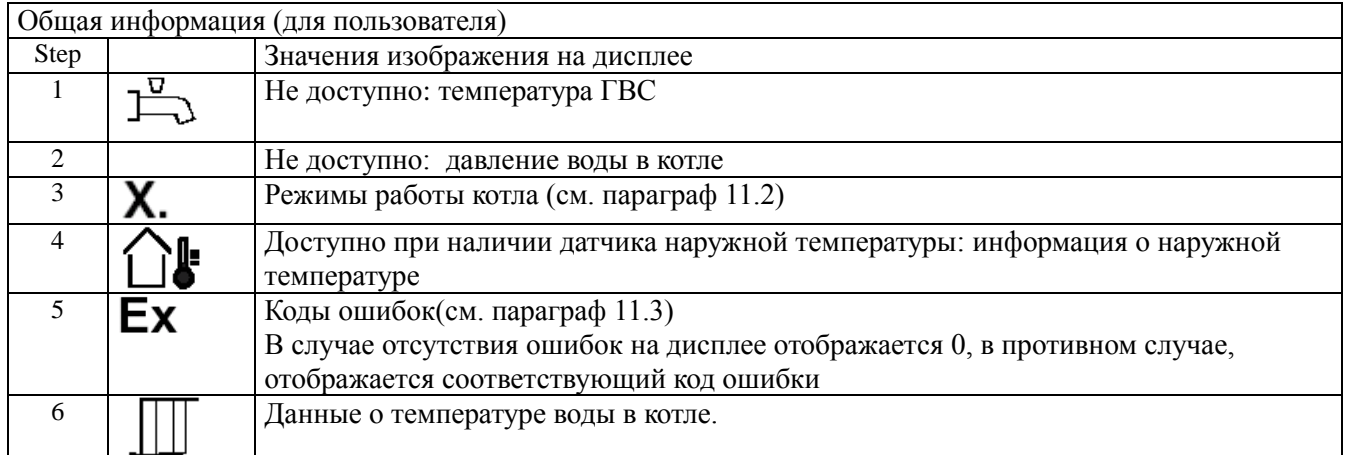

### 11.1.2 Настройки параметров Программы 1

Находясь в основном меню (чтобы перейти к основному меню, нажмите кнопку T2), нажмите T10,

 $\overline{F}$ 

"информация" (110)

- Нажмите одновременно, удерживая в течение 3 сек., кнопки T6 и T7 .
- Выберите нужный параметр нажатием кнопок T8 и T9
- Чтобы вернуться в основное меню, нажмите T2

 (если в течение 8 мин не производятся никакие действия, дисплей автоматически возвращается в основное меню).

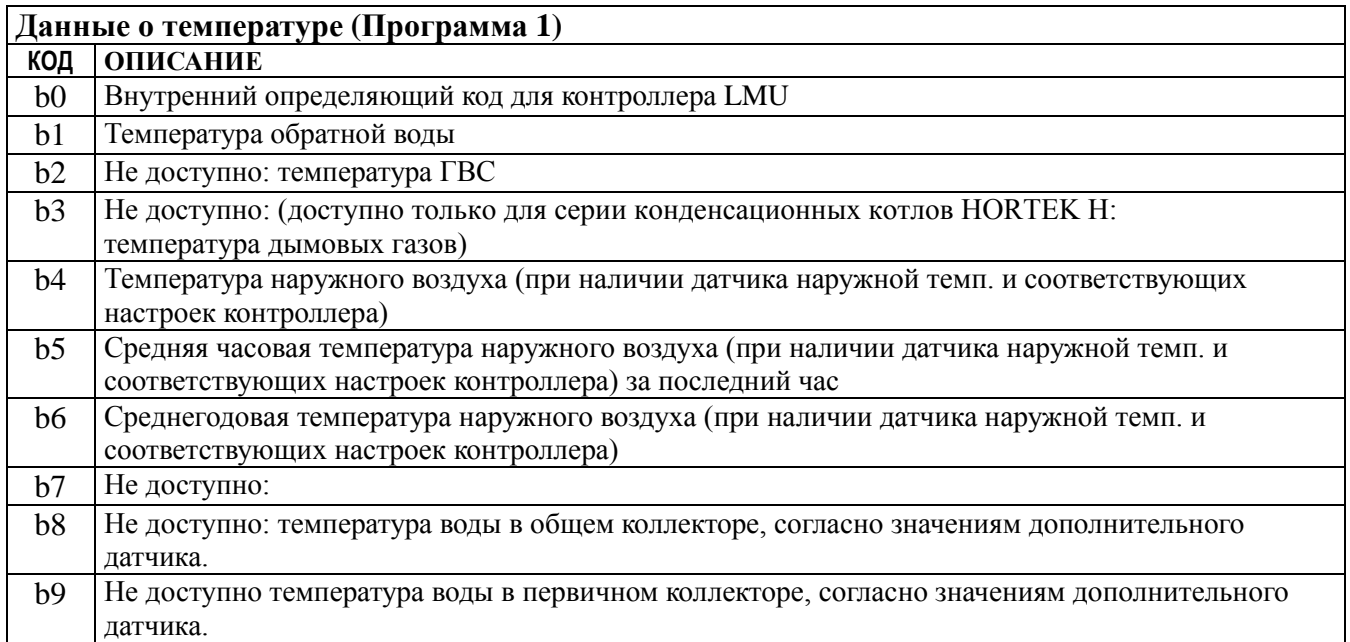

### 11.1.3 Настройки параметров Программы 2

- Находясь в основном меню (чтобы перейти к основному меню, нажмите кнопку T2), нажмите T10,  $\bullet$ "информация"
- Нажмите одновременно, удерживая в течение 3 сек., кнопки T6 и T7 .  $\bullet$
- Нажмите один раз кнопку T7,  $\bullet$
- Выберите нужный параметр нажатием кнопок T8 и T9
- Чтобы вернуться в основное меню, нажмите T2

 (если в течение 8 мин не производятся никакие действия, дисплей автоматически возвращается в основное меню).

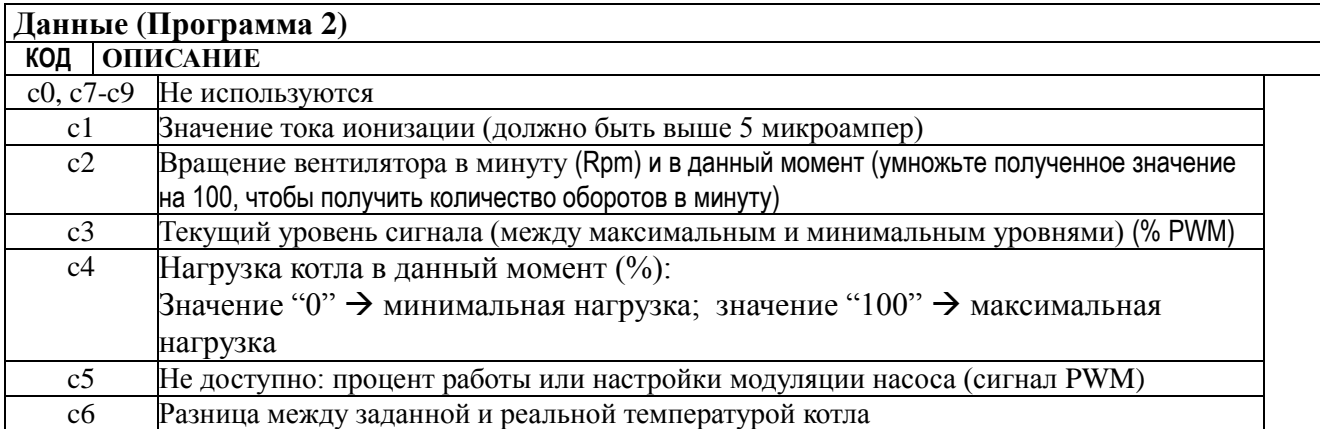

#### 11.1.4 Настройки параметров Программы 3

Находясь в основном меню (чтобы перейти к основному меню, нажмите кнопку T2), нажмите T10,  $\bullet$ "информация" (110) й

- Нажмите одновременно, удерживая в течение 3 сек., кнопки T6 и T7 .  $\bullet$
- Нажмите дважды кнопку T7,  $\bullet$
- Выберите нужный параметр нажатием кнопок T8 и T9

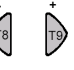

Чтобы вернуться в основное меню, нажмите T2  $\bullet$  (если в течение 8 мин не производятся никакие действия, дисплей автоматически возвращается в основное меню).

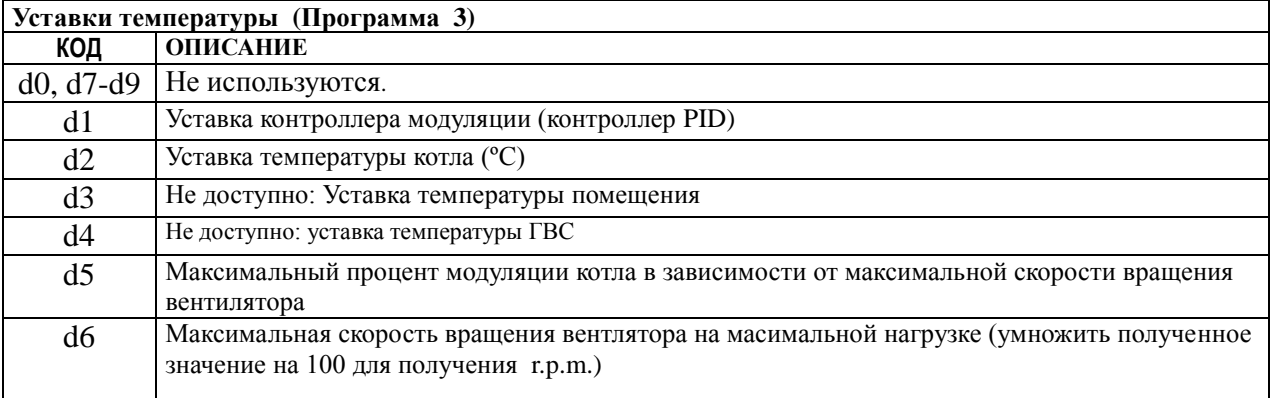

# 11.2 КОДИРОВКИ РЕЖИМОВ РАБОТЫ КОТЛА

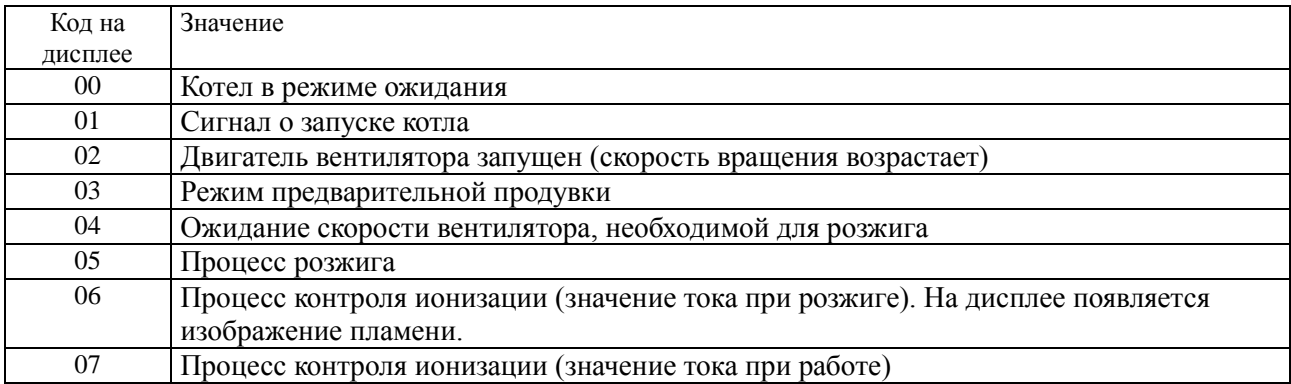

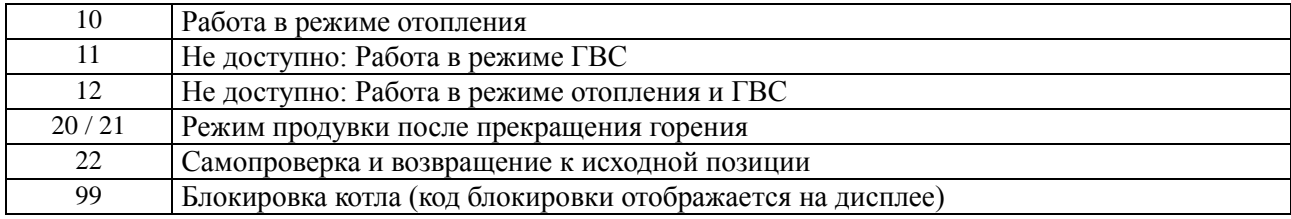

Если режим работы котла завершается в краткий срок, его код не отображается на дисплее

# 11.3 КОДЫ ОШИБОК, ОТОБРАЖАЕМЫЕ НА ДИСПЛЕЕ

#### **Смотрите перечень кодов ошибок в приложениях к данной интсрукции**

Для отображения подкода ошибки, см. параграф 10.4 данной инструкции.

### 11.4 ДОПОЛНИТЕЛЬНАЯ ФУНКЦИЯ: ЗАВИСИМОСТЬ ТЕМПЕРАТУРЫ ПОДАЧИ ОТ ТЕМПЕРАТУРЫ НАРУЖНОГО ВОЗДУХА

Примечание: данная функция является дополнительной и и для ее активации необходимо обратиться в Официальный Сервисный Центр.

Необходима дополнительная установка датчика наружной температуры (не входит в комплектацию котла приобретается дополнительно) и подключение его к терминалам 1 и 2 шины X10-06 , расположенной в контроллере LMU котла HORTEK H.

Ниже приведены возможные кривые функции:

#### **Темпер. Подачи котла (ºC)**

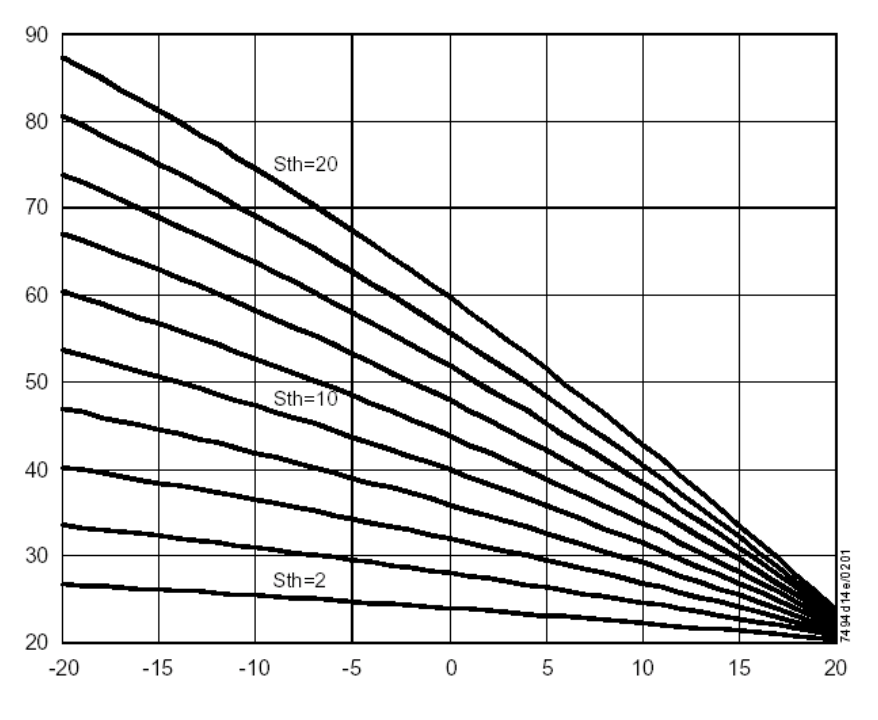

#### **Наружная температура(ºC)**

# 11.5 ВНЕШНИЙ ВИД КОНТРОЛЛЕРА КОТЛА

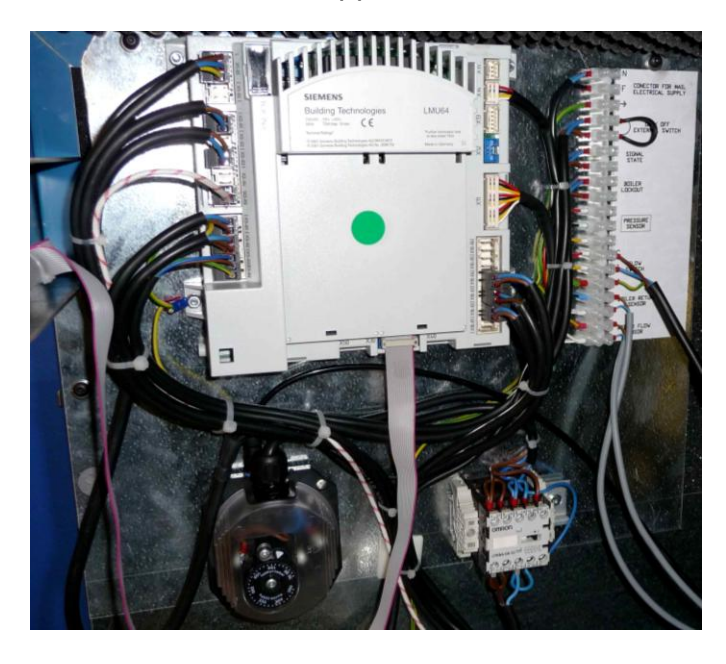

В зависимости от модели котла расположение контроллера может меняться

### 11.6 УПРАВЛЕНИЕ НЕСКОЛЬКИМИ КОТЛАМИ

В установке с несколькими котлами важно, что теплопроизводительность котлов всегда соответствует текущим потребностям системы , благодаря чему достигается максимальная эффективность котлов.

# 11.6.1 СОЕДИНЕНИЕ КОТЛОВ В ПРЯМОЙ ПОСЛЕДОВАТЕЛЬНОСТИ

Контроллер должен регулировать пуск и остановку каждого котла в каскаде в зависимости от нагрузки (по значению датчика температуры, общего для всех котлов). Затем каждый котел будет регулировать свою мощность в зависимости от своей уставки

температуры.

Уставка температуры на контроллере должна быть выше уставки температуры на каждом котле.

#### 11.6.2 ВНЕШНИЙ КОНТРОЛЛЕР С СИГНАЛАМИ 0…10 V ДЛЯ УПРАВЛЕНИЯ ПУСКОМ И МОДУЛЯЦИЕЙ КАЖДОГО КОТЛА

Для того чтобы каждый котел мог получать и реагировать на внешний сигнал типа 0…10 V , он должен быть укомплектован:

- дополнительным модулем или разъемом, модель AGU 2.51
	- Кабелем для подключения дополнительного модуля к контроллеру котла, мод.

AGU2.104A109

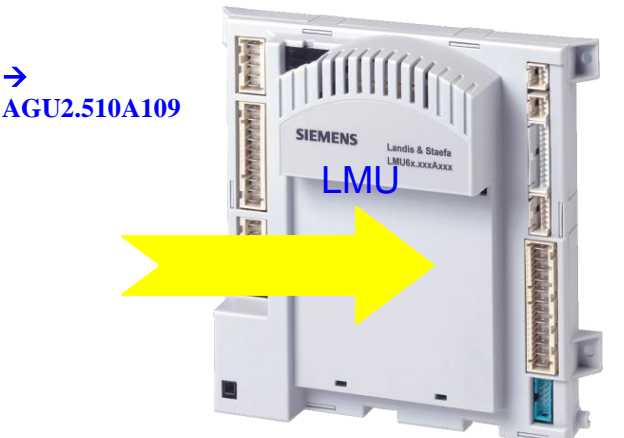

Этот модуль предусматривает аналоговый вход, который может быть двух типов:

- Датчик (NTC, 10 KΏ)

- Сигнал напряжения : 0…10 V

Сигнал 0…10 V передаѐт на котел заданную температуру или процент мощности. (параметр устанавливается на заводе)

Сигнал 0…10 V должен быть подключен к разъѐму + (1) шины X51-01 с помощью «защелки"; к терминалу 2 подключен  $0 +$ заземление.

Только модуль типа AGU2.510 может быть подключен к контроллеру котла LM.

Соединение между разъемом AGU2.и контроллером котла LMU должно производиться кабелем X50 (см. электрические схемы).

Не подключайте кабель к терминалам X52.

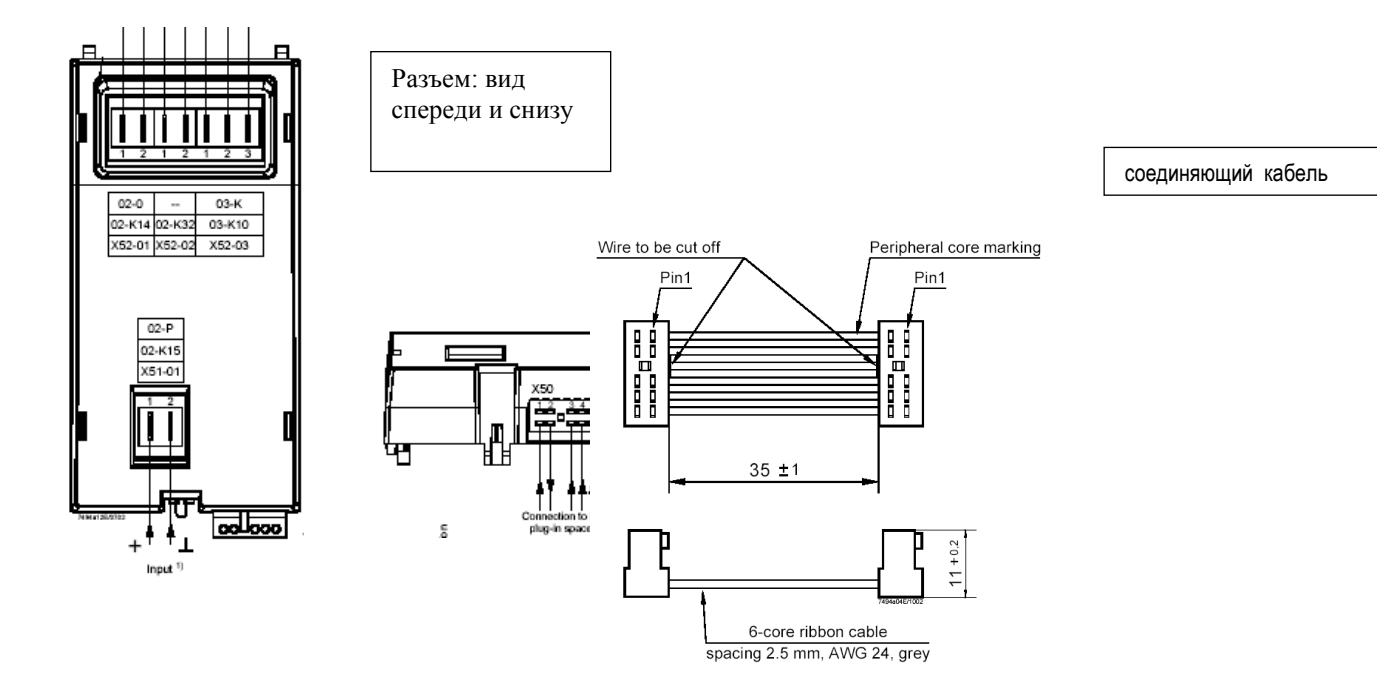

### 11.6.3 ДОПОЛНИТЕЛЬНЫЙ КАСКАДНЫЙ КОНТРОЛЛЕР, ОПТИМИЗИРУЮЩИЙ СОВМЕСТНУЮ РАБОТУ КОТЛОВ.

При подключении нескольких котлов в одну установку, контроллер типа RVS 63,…, дает возможность управлять котлами (до 15 шт.), оснащенными контроллером LMU. Контроллер RVS оценивает нагрузку всей установки котлов и регулирует работу каждого из котлов. Коммуникационная шина LPB передает на дисплей контроллера RVS любую ошибку или сообщение от любого из котлов в установке.

Подключение к каждому котлу:

■Дополнительный разъем для коммуникационной шины типа LPB, модуль OCI 420

■Кабель для подключения дополнительного модуля к контроллеру котла, мод. AGU2.104A109.

Официальный сервисный центр должен внести необходимые изменения в заводские настройки котлов. Дополнительный модуль OCI 420 должен быть подключен к контроллеру LMU каждого котла.

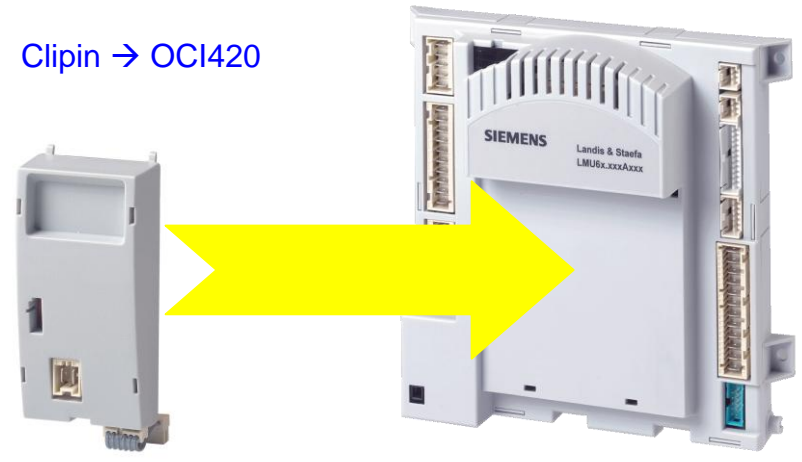

Только один модуль типа OCI420 может быть подключен к контроллеру LMU, но всего может быть 2 разных модуля.

Модуль OCI420 должен быть подключен к контроллеру котла LMU соединяющим кабелем (ref. AGU2.104) к терминалу X40 (см. Эл. схемы)

Подключите кабели (обычный эл. кабель) к терминалам 1 и 2 шиной X41-01 модулшя OCI420для полключения последовательного контроллера RVS 63 (или другого контроллера) и соединить шиной LPB.

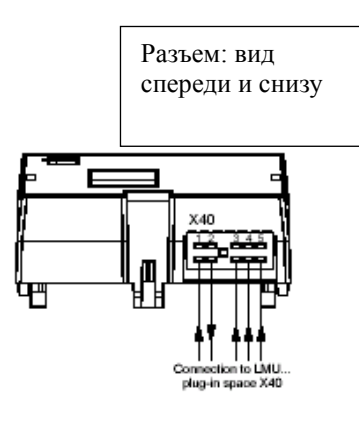

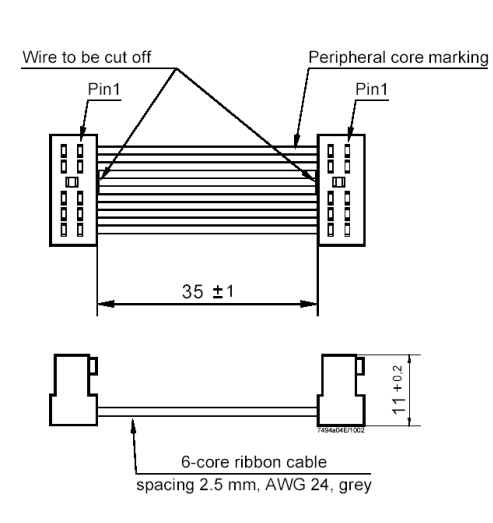

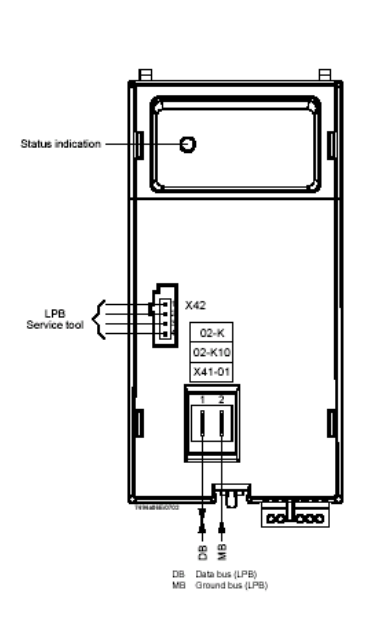

# b) Котлы и установка

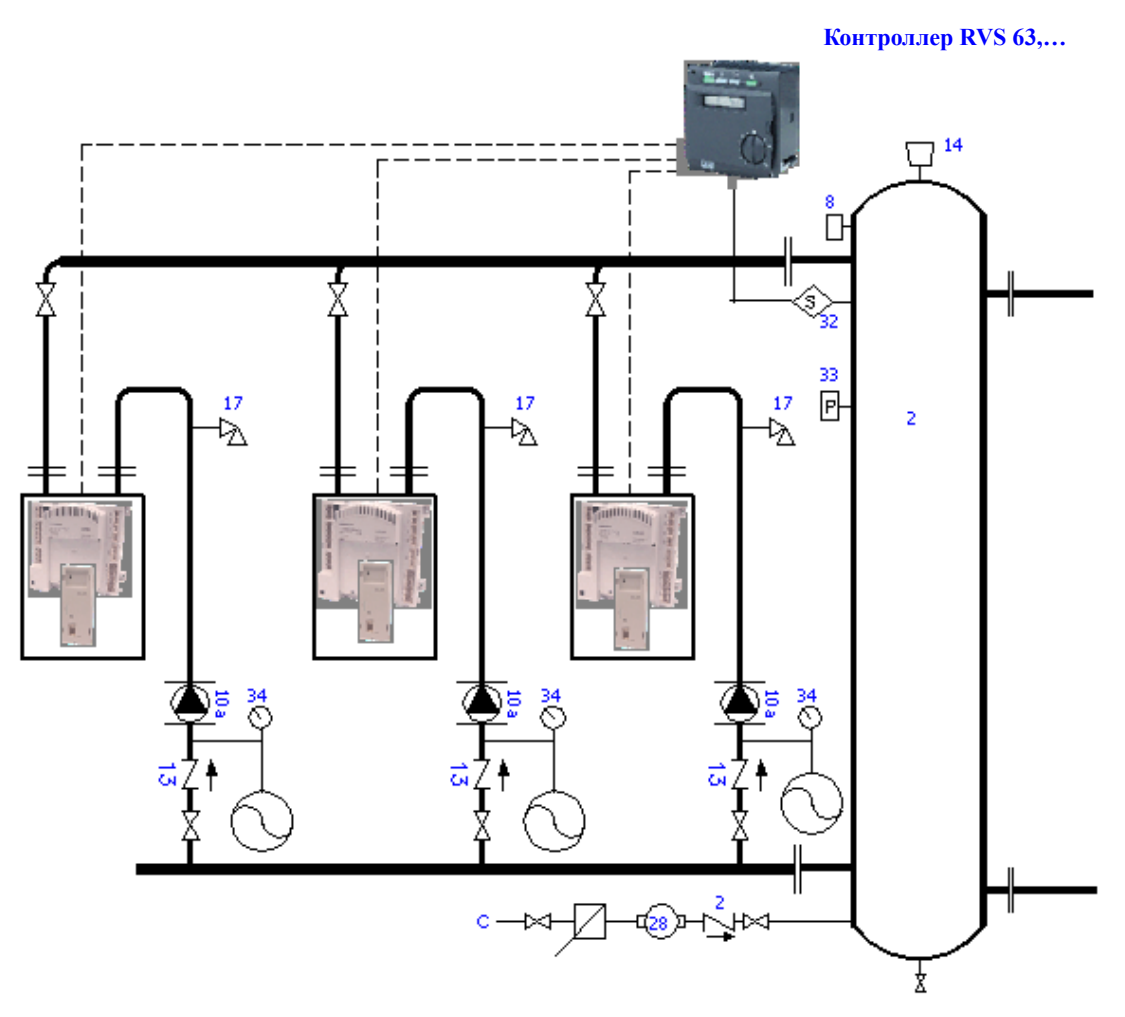

# (16) Пример соединеня котлов и регулирования мощности

Пример возможных подключений (могут быть выбраны несколько операций).

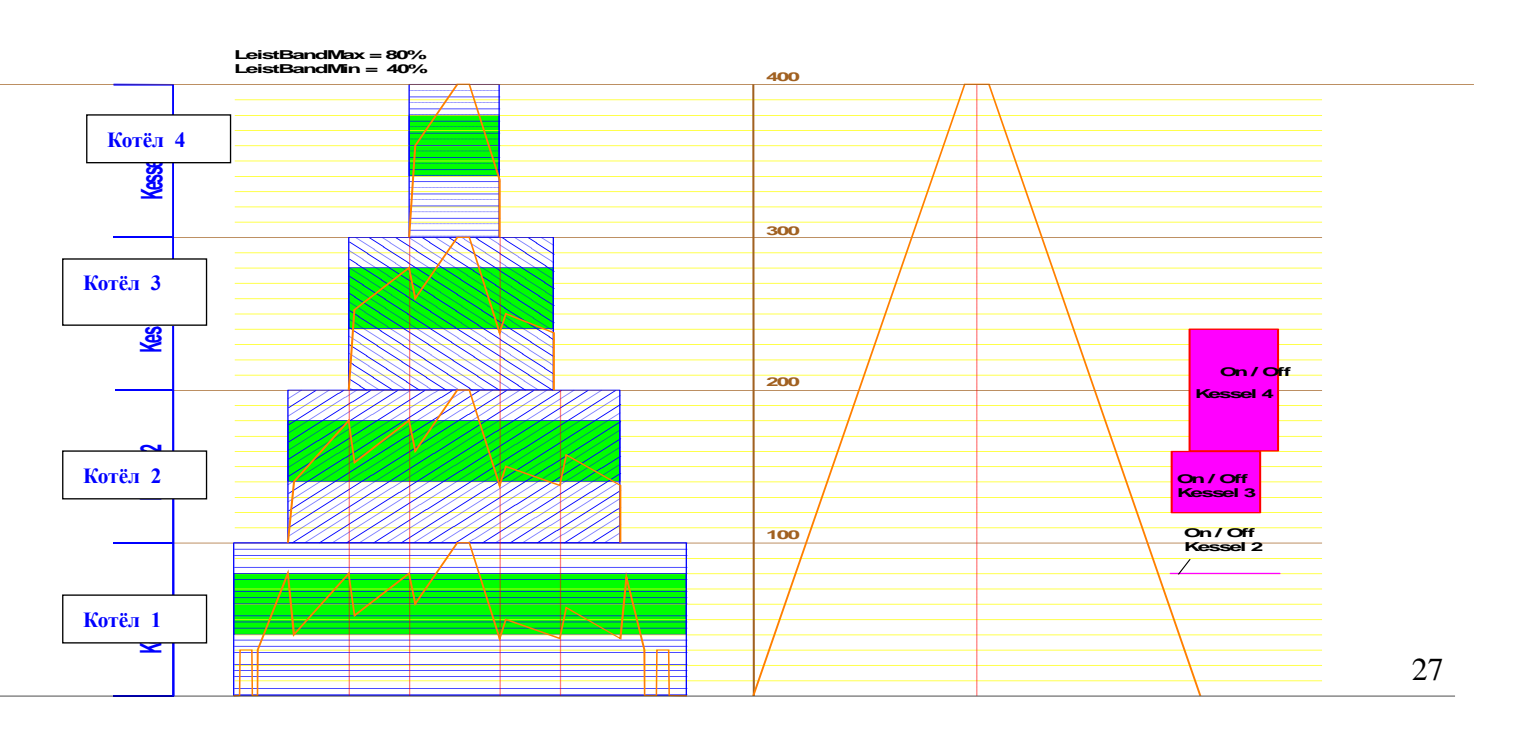

В данном примере работа котлов и их регулировние мощности может быть реализовано как показано ниже:

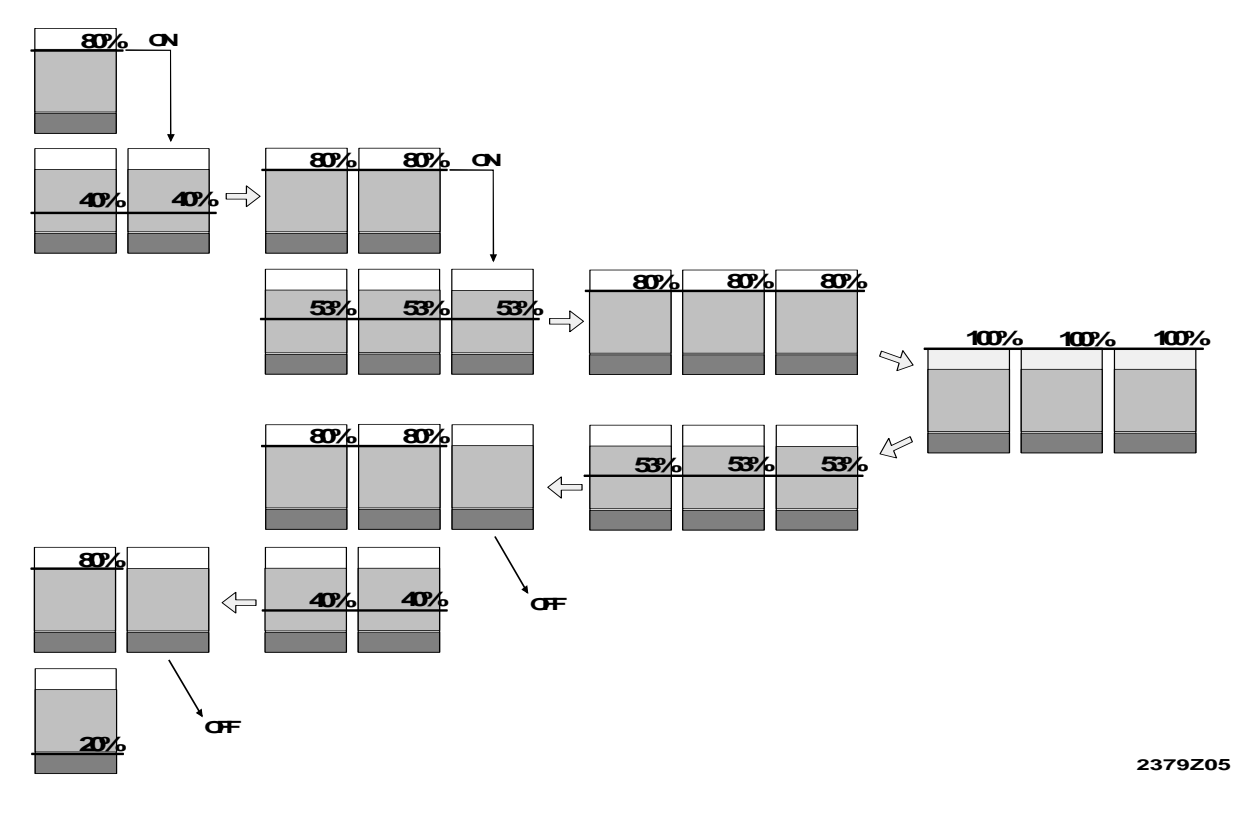

# 11.6.4. УДАЛЕННЫЙ КОНТРОЛЛЕР ИЛИ УПРАВЛЕНИЕ НА РАССТОЯНИИ

Как котлы, оснащенные контроллером LMU, так и котлы с контроллером RVS ( как последовательное соединение так и контроль контуров), могут быть подключены к модулю OCI 611 посредством модема, что приводит к одновременному управлению всей установкой и режимами работы котлов.

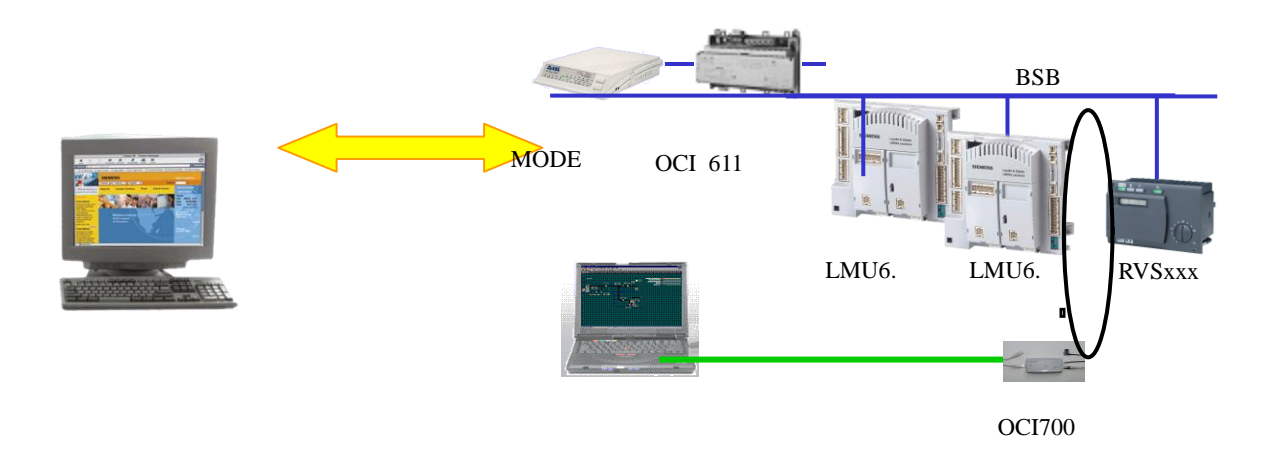

### 12. ЭЛЕКТРИЧЕСКИЕ СХЕМЫ

Электрическое подключение котлов должно осуществляться в соответствии с действующими нормами. Электрическая мощность каждого котла отображена в таблице технических характеристик.

HORTEK H 100 - HORTEK H 700: Напряжение 220/230 В, 50 Гц, заземление.

HORTEK H800 - HORTEK H 910 : Напряжение трехфазное, 380 V, 50 Hz, заземление.

Обозначения на электрических схемах:

- 1. Предохранитель
- 2. Контактор
- 3. Электрическое подключение двигателя вентилятора
- 4. Опция: Пуск/остановка насоса котла
- 5. Электрод ионизации
- 6. Питание (220/230 V) газового клапана
- 7. Трансформатор розжига (220/230 V)
- 8. Кнопка ВКЛ/ВЫКЛ
- 9. Предохранительный термостат перегрева
- 10. Дисплей
- 11. Сигнал управления вентилятором с переменной частотой вращения (PWM)
- 12. Реле давления воздуа
- 13. Реле давления газа
- 14. Основные электрические соединения для котла: HORTEK H 100 - 700: 220/230 V, 50 Hz, с заземлением. HORTEK H 800 - 910: три фазы, 380 V, 50 Hz, с заземлением.
- 15. Кнопка пуска/остановки котла: Стоп/старт дополнительный контакт.
- 16. Сигнал режима работы котла.
- 17. Индикатор блокировки котла
- 18. Реле давления воды.
- 19. Датчик температуры обратной воды.
- 20. Датчик температуры подачи.
- 23. Заземление для горелки
- 24. Дополнительная функция: датчик наружной температуры (для программирования и
- установки обратитесь к специалистам)
- 25. Коммуникационная шина для дополнительных разъемов "clip-in".
- 26. Панель управления котла
- 27. Опция : питание 220/230 V для дополнительных разъемов "clip-in"
- 28. Котел

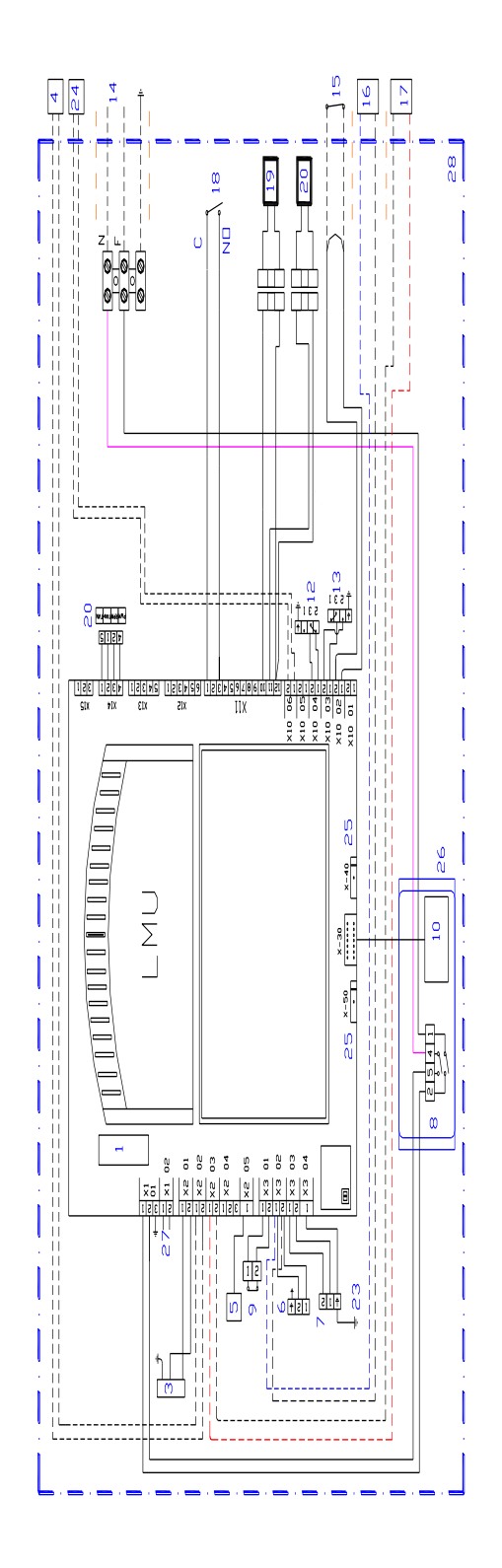

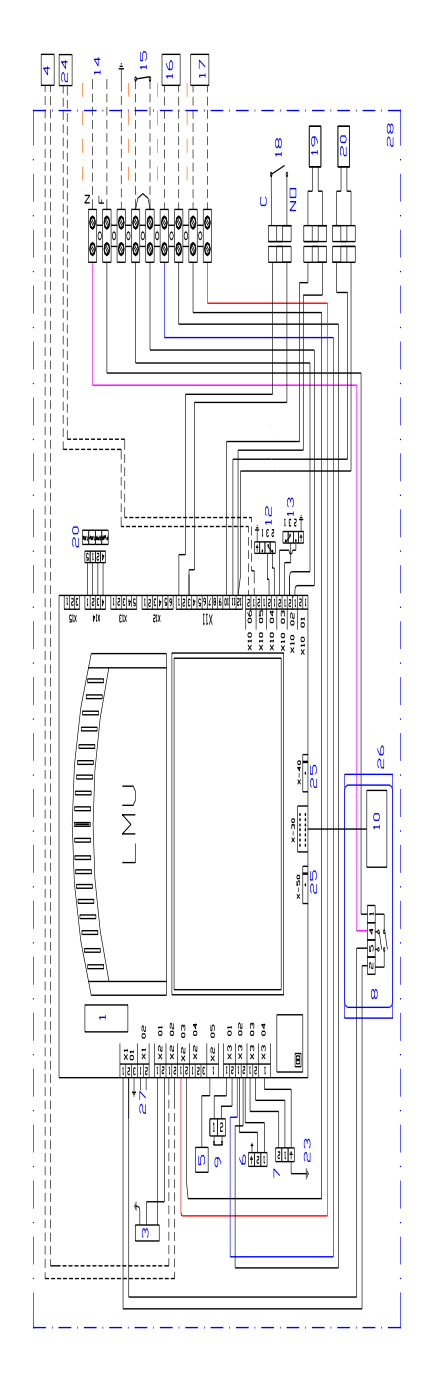

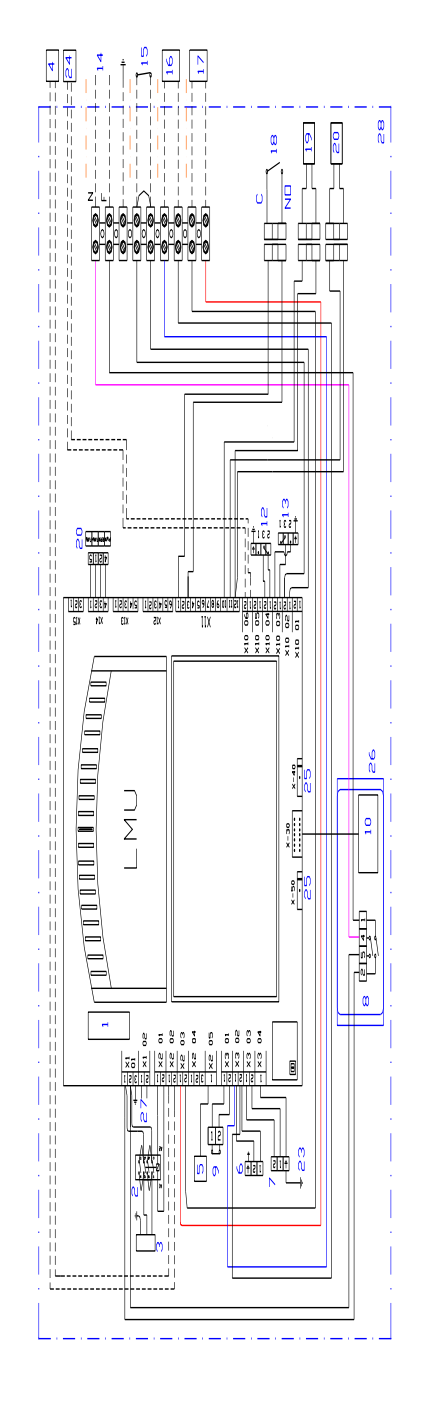

# 13. ЗАЩИТА КОТЛА

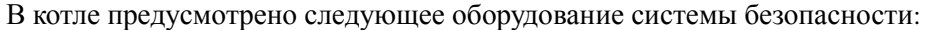

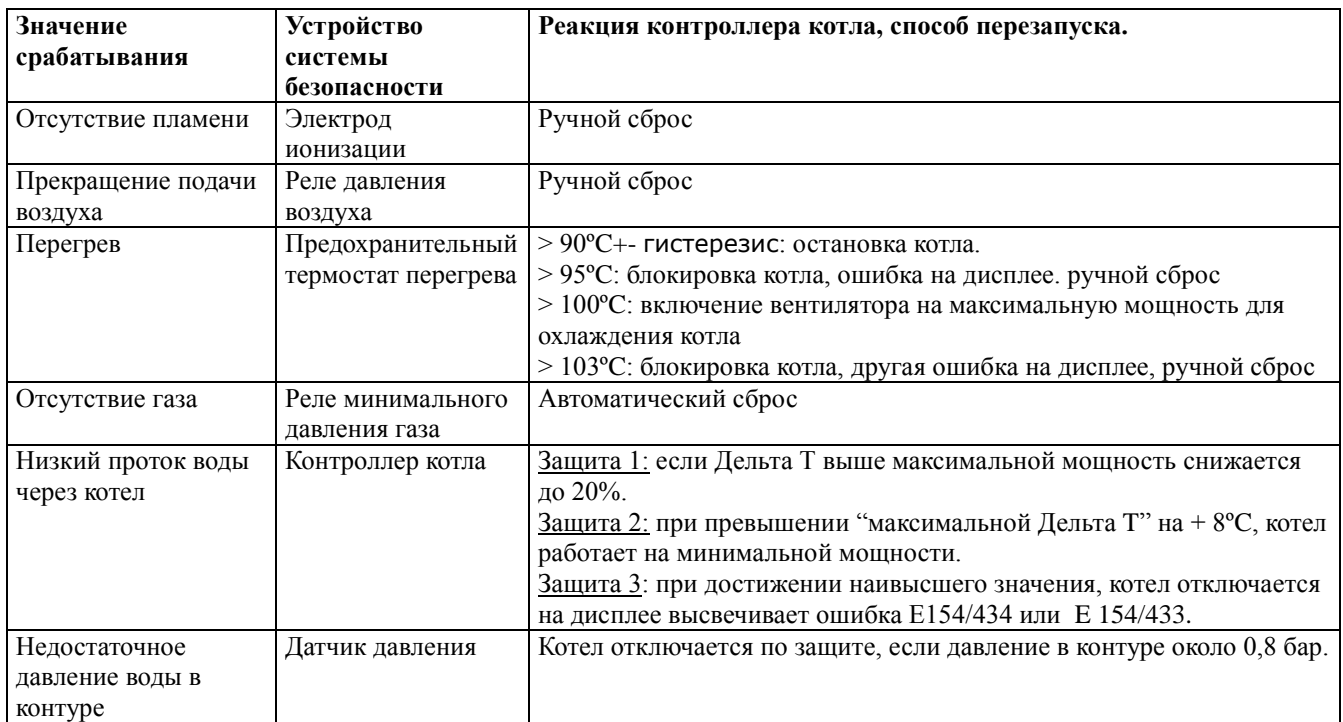

## 14. ИДЕНТИФИКАЦИОННАЯ ТАБЛИЧКА КОТЛА

Идентификационная табличка каждого котла расположена::

> a) В передней части котла, рядом с верхним коллектором теплообменника котла.

Чтобы увидеть ее, необходимо приподнять верхнюю обшивку котла и сдвинуть переднюю панель. Вы увидите серийный номер и модель котла.

b) На табличке, приклеенной к наружной части котла, вы можете остальные технические характеристики.

КОТЕЛ – ВИД СПЕРЕДИ

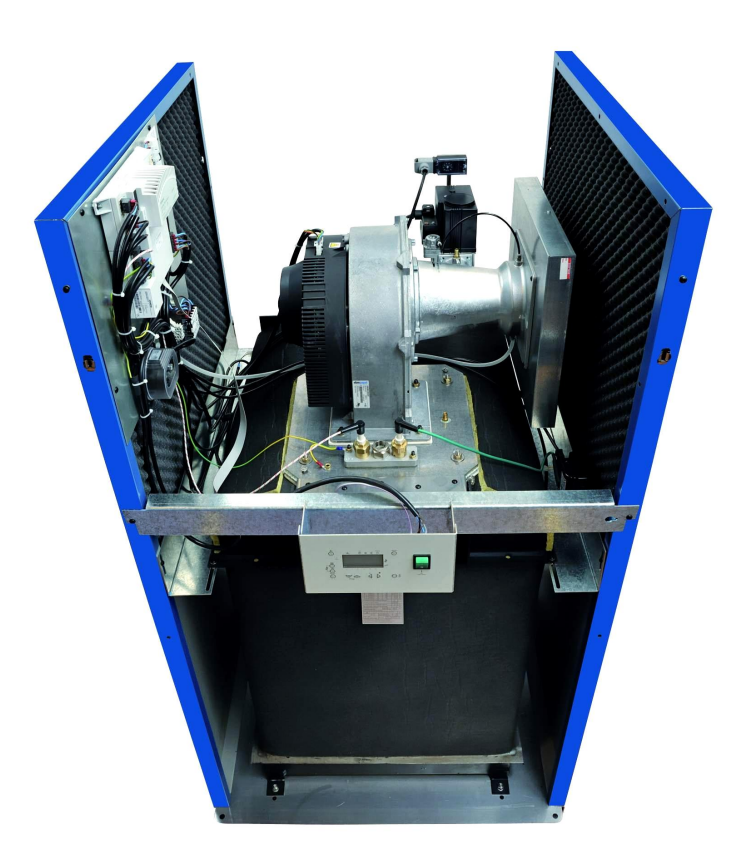

### 15. УСТАНОВКА 15.1 МОЩНОСТЬ КОТЛА

Монтаж котла следует производить таким образом, чтобы система соответствовала всем стандартам и требованиям. Для того, чтобы обеспечить работу котла с максимальной эффективностью на любой нагрузке,

важно учитывать количество котлов в установке таким образом, чтобы общая мощность соответствовала требуемой.

### 15.2 ТРАНСПОРТИРОВКА КОТЛА

#### 15.2.1 Модели HORTEK H 230 и выше:

a) В случае необходимости транспортировки котла краном, присоедините ремни к крюкам, имеющимся на котле: 2 впереди и 1 в задней части теплообменника котла. Перед транспортировкой, снимите панели обшивки котла.

Предусмотрена возможность разборки котла на несколько частей для облегчения транспортировки.

В комплекте с котлом поставляются антивибрационные опоры.

#### 15.2.2 Модели HORTEK H 190 и ниже:

Доставляются на паллетах. Каждый котел доставляется с антивибрационной опорой.

# 15.3 ПОМЕЩЕНИЕ КОТЕЛЬНОЙ

Помещение котельной должно быть чистым, с достаточной вентиляцией и освещением, и должно соответствовать требованиям к помещениям с газовым оборудованием. Важно избегать помещений с повышенной влажностью, загрязнением и агрессивными парами. Если в помещении котельной производятся строительные работы, котлы необходимо отключить и защитить от попадания загрязняющих частиц.

Для облегчения обслуживания котлов необходимо соблюдать минимальные рекомендуемые промежутки при монтаже для обеспечения беспрепятственного доступа ко всем частям котла.

**Установка нескольких котлов (модульная установка)**: Для обеспечения беспрепятственного доступа к передней и задней части котлов при обслуживании, минимальное расстояние между котлами должно быть не менее 10 см.

#### МИНИМАЛЬНОЕ ПРОСТРАНСТВО ДЛЯ ДЕМОНТАЖА ГОРЕЛКИ:

Для возможности демонтажа горелки, необходимо обеспечить наличие свободного пространства между верхней частью котла и потолком.

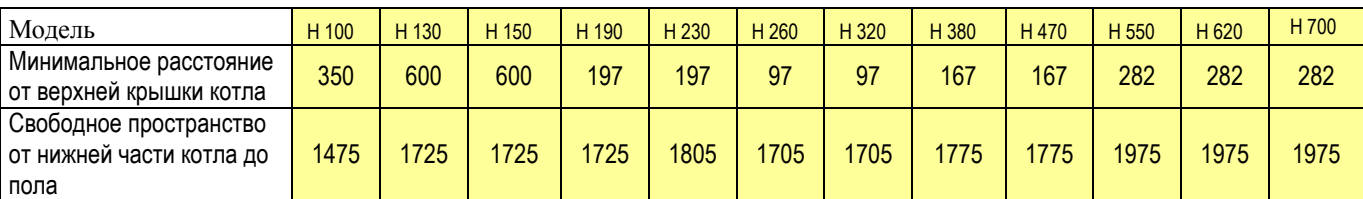

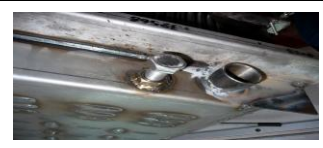

**Слив воды:** Подключите соединение для слива воды к дренажной системе котельной.

Для слива воды из котла отключите котел, закройте отсечные краны и откройте слив воды из котла.

Рядом с соединением для слива воды, есть резьбовое соединение с болтом, который необходимо отвинтить для того, чтобы слить воду из котла.

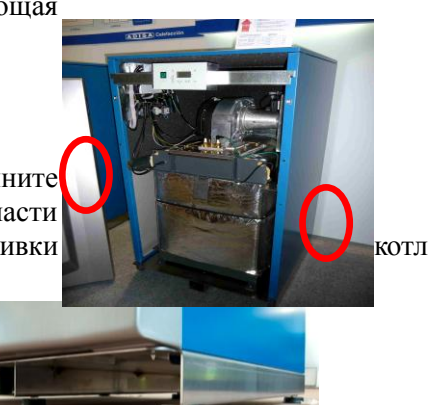

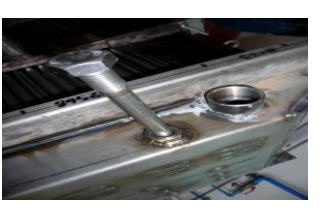

### 15.4 ПОДКЛЮЧЕНИЕ ГАЗА

Давление газа в трубе, расход газа и размеры газовых соединениий зависят от типа используемого газа и от действующих государственных стандартов и положений.

Подключение газа: монтажная компания должна установить кран на газовой трубе перед каждым котлом для обеспечения демонтажа и обслуживания каждого котла

Оборудование газового тракта котла подвержено засорению мелкими частицами пыли и т.д., попадающими из газавой трубы, что приведёт к блокировке котла, поэтому рекомендуется установка фильтра на газовой трубе перед котлом.

Если давление газа в котел выше максимально допустимого, необходимо установить регулятор давления газа для обеспечения давления газа на входе в соответствии с требованиями.

Рекомендуется также установить перед котлами газовый коллектор, который будут выступать в качестве инерционного компенсатора при запуске котлов.

В случае, когда возникает одновременная потребность в различном расходе газа, размеры газовых труб и газовых подключений должны быть рассчитаны так, чтобы впускное давление газа на каждый котел соответствовало данным, приведенным в данной инструкции (см. таблицу технических характеристик)

#### 15.4.1. ДАВЛЕНИЕ ГАЗА ВЫШЕ 45 мбар

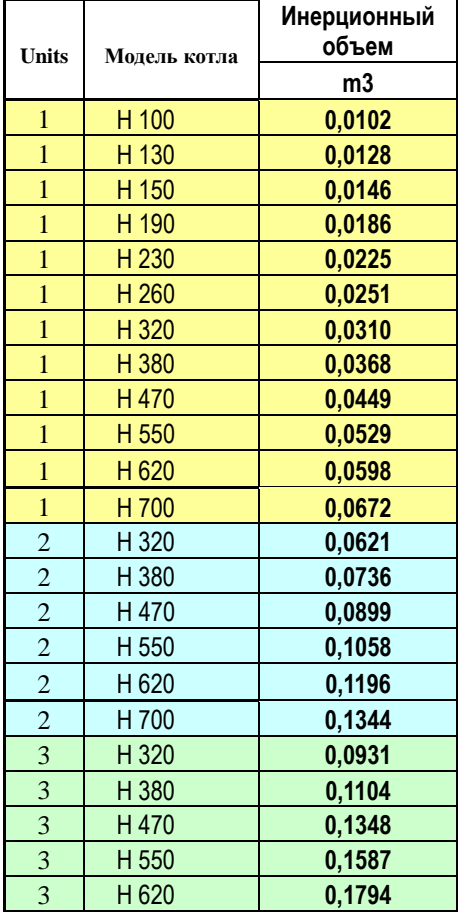

Регулятор давления газа должен быть установлен для снижения давления в соответствии с данными, указанными в параграфе "Технические характеристики". Для выбора типа регулятора и его скорости открытия/закрытия, проконсультируйтесь с техническим отделом представительства HORTEK в России. Инерционный резервуар должен быть установлен между

регулятором давления газа и котлом, необходимый для инерционного объема газа при запуске котла, а также выступающий в роли поглотителя, обеспечивающего компенсацию повышения давления, производимого закрытием регулятора давления газа при остановке котла (см. диаграммы ниже)

Его объем будет по меньшей мере равен 1/1000 из максиммального часового расхода котлов. Этот коллектор должен быть расположен как можно ближе к котлу.

#### **Схема подключения 1 котла**

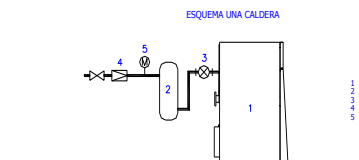

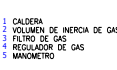

**Схема подключения нескольких котлов**

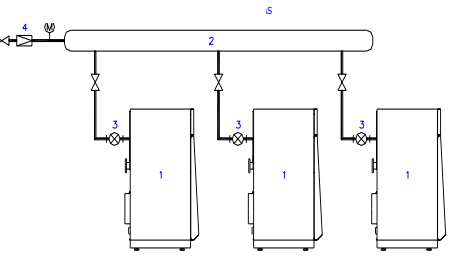

#### 15.5 СЛИВ ПРОДУКТОВ КОНДЕНСАЦИИ

#### 15.5.1. Конденсация

Благодаря тому, что теплообменник котла изготовлен из нержавеющей стали, у котла HORTEK H нет ограничений по температуре обратной воды. Это позволяет получить большее количество тепла, выделяемого продуктами сгорания.

- Видимое тепло: тепло, получаемое посредством охлаждения дымовых газов.

- Скрытое тепло: тепло, получаемое от энергии, высвобождаемой при конденсировании пара и преобразовании его в жидкость.

Энергетическая мощность котла, получаемая благодаря конденсированию, может достигать 11% при работе на природном газе.

Теоретический объем продуктов конденсации может быть:

- 1,63 кг / м3

- до 0,14 kg / кВт

#### 15.5.2. Нейтрализация продуктов конденсации.

Для природного газа уровень pH конденсируемой жидкости может колебаться между 3,5 и 5,5.

Рекомендуется нейтрализация продуктов конденсации до их попадания в общую дренажную систему здания. Вам необходимо обеспечить смешивания продуктов конденсации со специальным порошком, (карбонатом кальция или другим подобным порошком) для нейтрализации конденсирующей жидкости и повышения уровня рН до 6,5-9.

Такую нейтрализацию рекомендовано проводить периодически с проверкой уровня рН: при снижении ниже, чем 6,5 рекомендовано добавить порошок.

В любом случае, нейтрализация должна проводиться в соответствии с местом действия, автономностью и государственными требованиями.

Систему нейтрализации нужно разместить ниже уровня дренажа/выхода продуктов конденсации. Если это не возможно, рассмотрите возможность установки насоса.

#### 15.5.3. Трубы для вывода продуктов конденсации.

- Труба вывода продуктов конденсации должна быть присоединена к сифону. (Заполните сифон чистой водой перед пуском котла).

- Некоторые модели котлов должен быть установлены на основании с достаточной высотой, чтобы позволить установку осушения продуктов конденсации и подключение к установке нейтрализации конденсата.

- Вывод продуктов конденсации в общий дренаж должен быть реализован посредством видимых соединений, открытых воронок.

- Из-за особенностей конденсированной воды, материал труб должен быть устойчив к окислению, например, пластик.

- Уклон трубы должен быть не менее 30мм на 1метр трубы.

15.5.4. Дымоход котла.

Труба дымохода должна быть выполнена из материала, устойчивого к воздействию конденсата, который является кислотой.

Прокладки, соединяющие между собой компоненты трубы, должны быть водонепроницаемыми.

Устройство дымохода должно соответствовать государственным и европейским нормам.

## 15.6 ДЫМОХОД

Соединение для выхода дымовых газов должно соответствовать требованиям, должно обеспечивать отвод продуктов сгорания без обратных потоков и без образования продуктов конденсата. Естественная тяга дымохода должна выводить продукты сгорания из котла наружу.

# 15.6.1. РАЗМЕРЫ ДЫМОХОДА

Наружный диаметр ависит от:

- тепловой нагрузки котла, типа котла, количества котлов и рабочей температуры воды.
- Типа газа.
- Дымохода: высоты, горизонтальной длины (минимальный наклон: от 3 до 5%),
- Количества колен и их угол (должно быть сведено к минимуму).
- Материал, из которого изкотовлен дымоход и наличие либо отсутствие изоляции.

Если несколько котлов подключены к одному дымоходу, важно учитывать расстояние между ними и размеры коллектора.

Основание вертикального дымохода должно включать в себя дренажную трубу для отвода продуктов конденсата.

В соответствии с типом котла приведены данные для калькуляции:

#### **V. Уровень CO2, для природного газа: для всех типов котлв рекомендована настройка 8,1% of CO2**

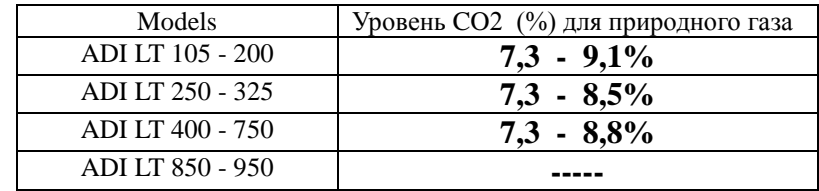

#### **- Температура дымовых газов:**

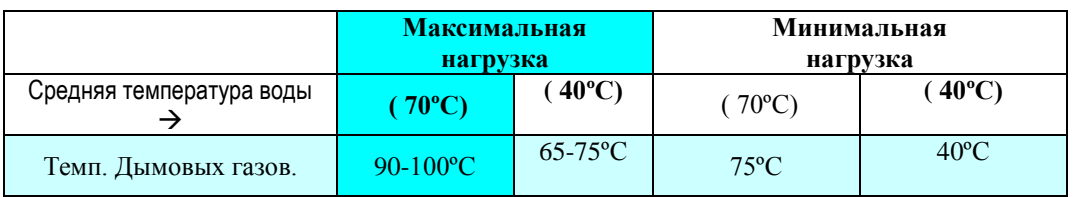

**Противодавление на выходе дымовой трубы:**

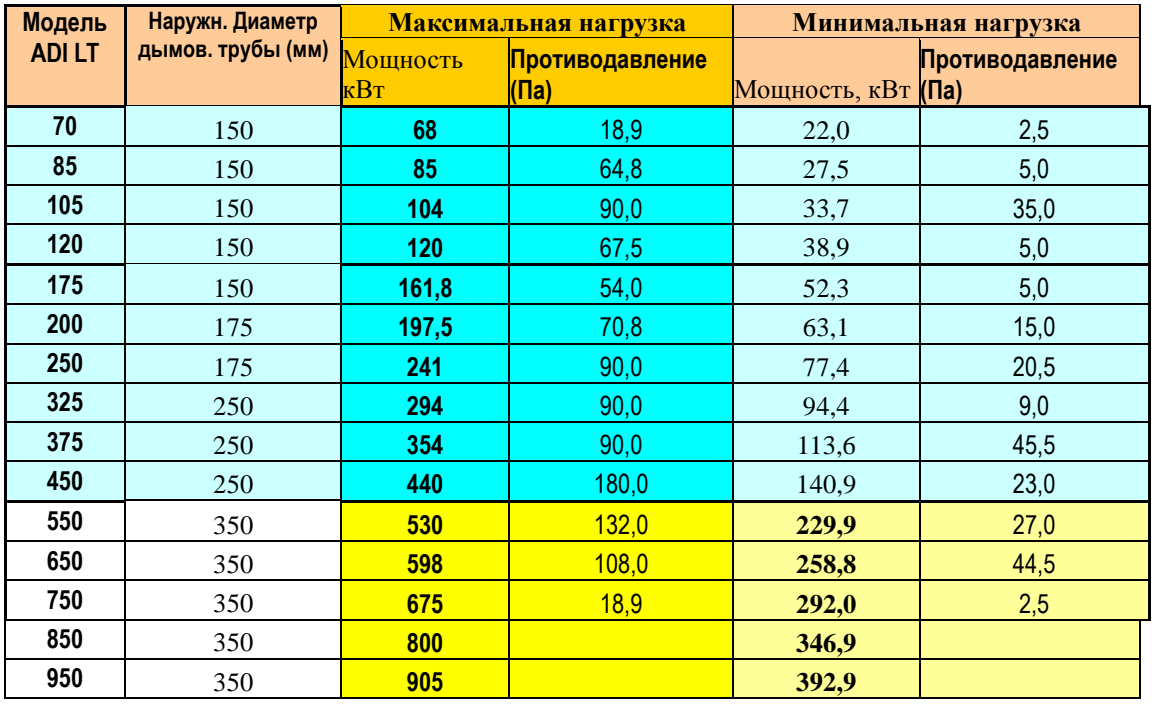

# 15.6.2. СТАБИЛИЗАТОР ТЯГИ

В случае чрезмерной тяги / области пониженного давления (это может вызвать вибрации в дымоходе), или в случае смешивания дымовых газов с воздухом в дымоходе, необходимо установить в дымоходе стабилизатор тяги.

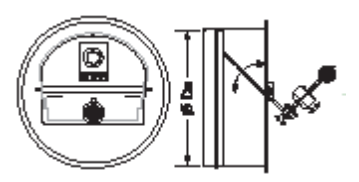

В таком случае необходимо установить стабилизатор для каждого котла, чтобы гарантировать необходимую тягу в дымоходе котла при любой нагрузке: на минимальной, максимальной мощности и в промежуточных режимах работы.

#### Примеры установки стабилизаторов тяги:

#### **Пример 1: установка с 1 котлом**

**Пример 2: установка с 2 котлами и 1 общим дымоходом**

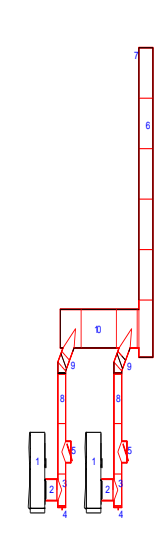

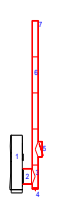

#### Условные обозначения:

1. Котел

2. горизонтальная секция дымохода, подсоединенная к котлу (она должна быть максимально котроткой с минимальным количеством колен)

- 3. Дымоход
- 4. Дренаж: выход продуктов конденсата и дождевой воды
- 5. Стаблизатор тяги
- 6. Ветрикальная секция дымохода
- 7. Оконечник дымохода
- 8. Соединение между котлами и коллектором
- 9. Труба для соединения коллектора с каждым котлом
- 10. Коллектор (рекомендовано устанавливать с наклоном к вертикальной секции дымохода, мин. 3%)

ПРИМЕЧАНИЕ Проверьте, чтобы дымовые газы не попадали наружу через стабилизатор (5). Возможно приченение вреда человеку.

Монтажная организация несет ответственность за правильность проведения данной установки

# 15.6.3. СТАРАЯ СИСТЕМА

- При использовании готового металлического изолированного дымохода перед установкой убедитесь, что его размеры соответствуют требованиям для необходимого отвода продуктов сгорания и лекгой очистки внутренних поверхностей.
- При использовании существующего кирпичного дымохода, необходимо обложить его металлическим кожухом во избежание конденсирования по всей его длине. Если это не возможно сделать, целесообразно установить новый изолированный дымоход, предпочтительно из нержавеющей стали и в соответствии с текущими правилами.

## 15.7 ГИДРАВЛИЧЕСКИЕ ПОДКЛЮЧЕНИЯ

#### 15.7.1 Параметры, необходимые для соблюдения

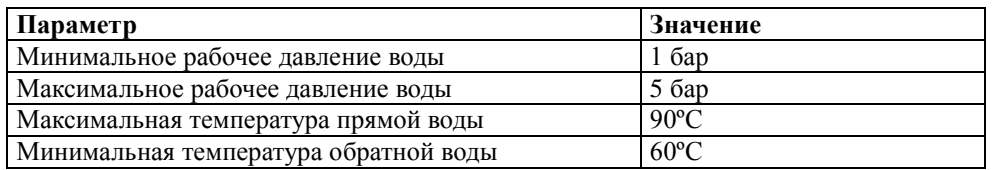

#### Защита котла при минимальном давлении воды

В котле имеется реле давления воды, которое отключает котел, если давление воды достигает минимальной уставки. Отключение: от 0,8 + 0,1 бар, Пуск - 1 + 0,2 бар

Важно соблюдать приведѐнные ниже технические условия (см. гидравлические схемы):

-Отсекающие клапаны на трубах подачи и обратки кждого котла;

-НЕ применяйте сварку для соединения трубы;

- модели от HORTEK H100 до HORTEK H190: размеры соединений для подачи и обратки 2".;
- Модели большей мощности: фланцевое соединение, до 3" (PN 6), 4" (PN 10);
- -Расширительный бак в системе, рассчитанный и установленный в соответствии с требованиями;

-Предохранительные клапаны и слив воды из котла в соответствии с требованиями;

- -Реле давления, функция которого остановить работу котла при снижении давления воды ниже минимальной уставки;
- -Воздушный клапан, установленный на трубе подачи или в наивысшей точке контура установки;
- -Фильтр с сеткой из нержавеющей стали 0.3 мм на обратке каждого котла;
- -Водомер на системе подпитки;
- -Дренажная труба для выхода продуктов конденсации. Она должна быть подсоединена к дренажной системе котельной; при этом важно, чтобы выход был доступен для обзора и проверки наличия конденсата.

# 15.7.2 ПРЕДОХРАНИТЕЛЬНЫЙ КЛАПАН

Максимальное рабочее давление котла 5 бар. Это значение никогда не должно превышаться и должны быть приняты все меры предосторожности для предотвращения подобного превышения давления даже случайно.

Важно установить предохранительный клапан на каждый котел, в ссответствии с требованиями к устанавливаемому оборудованию. Минимальные размеры предохранительного клапана:

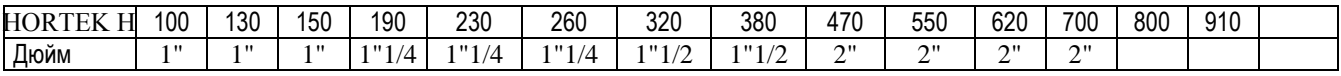

### 15.7.3 ГИДРАВЛИЧЕСКОЕ СОПРОТИВЛЕНИЕ ТЕПЛООБМЕННИКА КОТЛА

Сопротивление зависит от протока воды, максимальная ∆T должна быть 15 ºC:

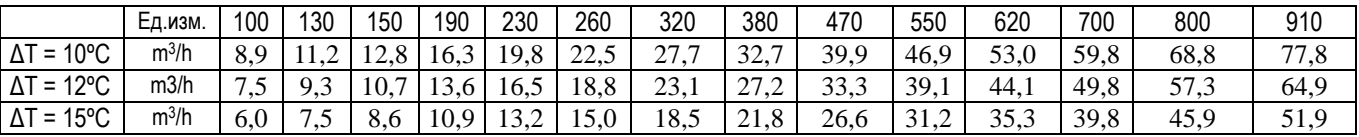

Если необходимо остановить насос котла, это необходимо делать с задержкой времени (от 3 до 5 мин) после остановки котла. Этого можно достичь при помощи установки реле времени.

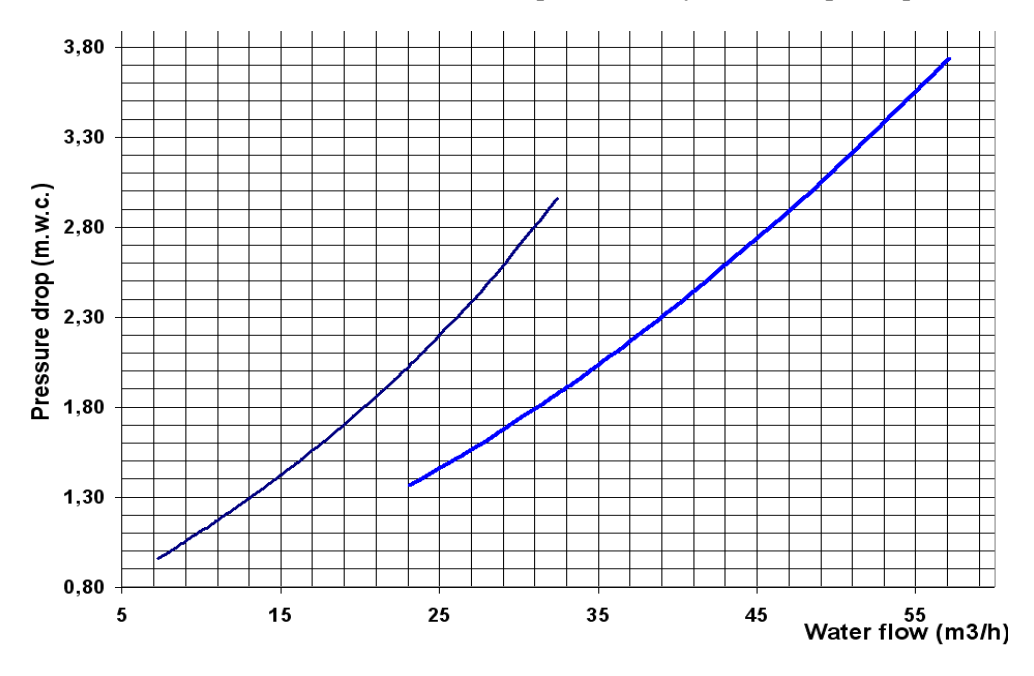

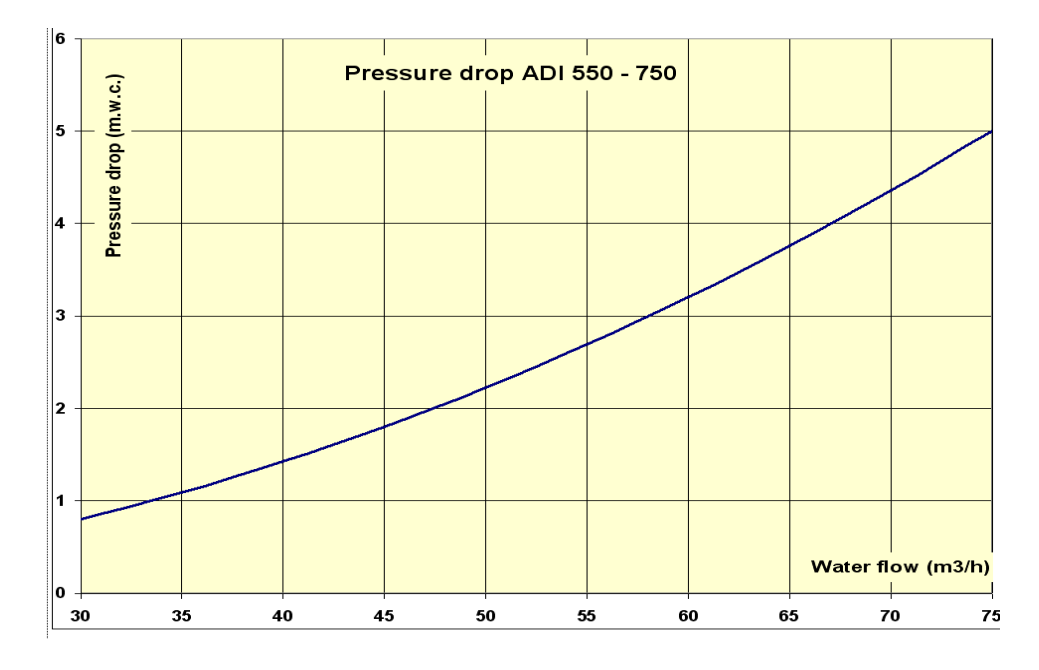

# 15.7.4 ГИДРОРАЗДЕЛИТЕЛЬ

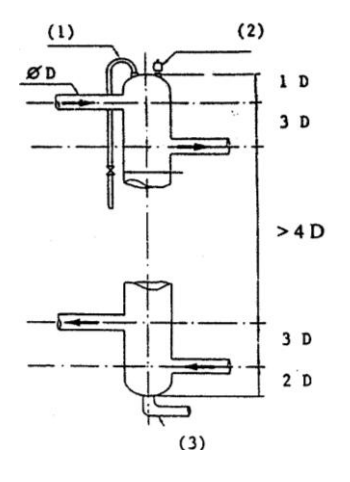

VI.Обеспечивает требуемую циркуляцию теплоносителя и теплоотдачу котла, в не зависимости от сопротивления и расхода воды в контурах отопления.

VII. В случае присутствия загрязняющих частиц, направляет их в нижнюю часть коллектора . Это не отностится к мелким загрязняющим частицам.

Необходимо установить автоматический стравливающий клапан в верхней части коллектора, соответствующий дренаж в нижней части и, по желанию, ручной воздушный клапан.

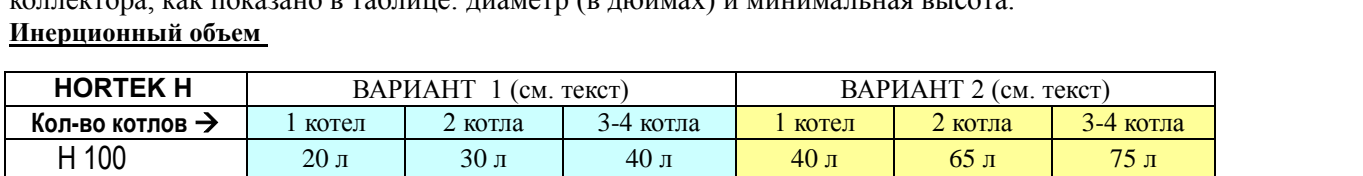

С учетом общей мощности установки (суммы мощностей все котлов), должны рассчитываться размеры коллектора, как показано в таблице: диаметр (в дюймах) и минимальная высота.

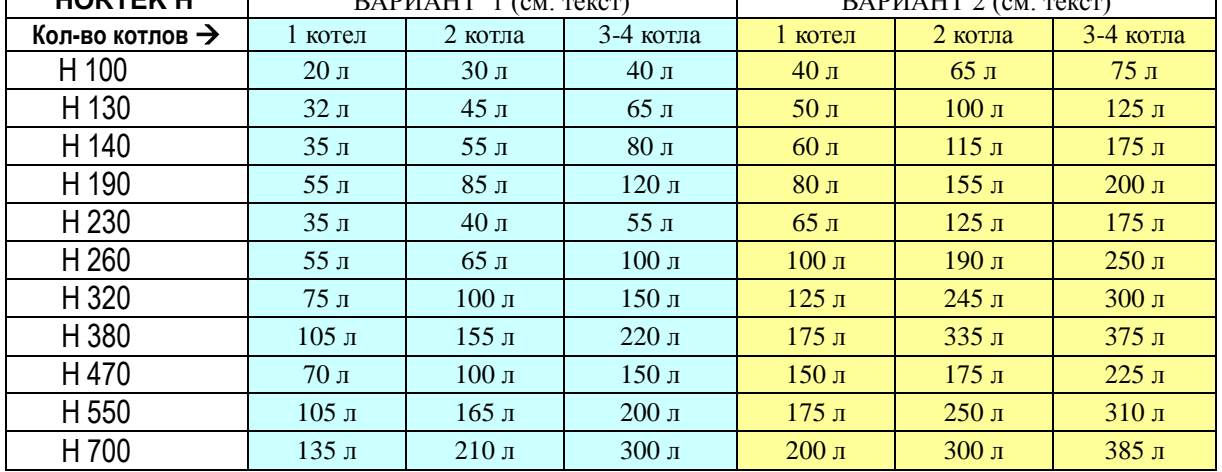

Данный инерционный объем должен быть распределен между (см. схемы систем в данной инструкции):

- 1. Гидравлическим коллектором
- 2. Водяными трубами между коллектором и котлами

#### ВАРИАНТ 1:

Каскад котлов (для 2 и более котлов) управляемый контроллером :

-Siemens модели: RVA 47, RVA 63, RVS 63…

-Идентичный контроллер другой марки с 0…10 V управляющим сигналом на каждый котел (по одному сигналу на каждый котел), для управления каскадом котлов.

Примечание: при расходе на скоростной нагрев ГВС (при отсутствии бака запаса горячей воды) с большим расходом  $\rightarrow$  используйте ВАРИАНТ 2 при расчете инерционного объема.

#### ВАРИАНТ 2:

-Отсутствие контроллера для управления каскадом котлов (для 2 или более котлов). -Скоростной нагрев ГВС.

#### **Установки с достаточным инерционным объемом и постоянным протоком воды, беспрерывные.**

Это установки, в которых главный контур содержит минимальное количество воды, обеспечивая постоянный и беспрерывный проток воды в котел (до остановки котла). Например:

- -Контур отопления с главным контуром, к которому подключены: фанкойлы, контрольные элементы + клапаны. В этом контуре будет достаточное количество воды для обеспечения постоянного протока воды через котлы.
- -Реконструкция старых котельных (ранее расположенных в подвальных помещениях) которые были перемещены в верхнюю часть здания или терассы, где трубы подачи и обратки, соединяющие новую котельную со старой, имеют достаточное количество воды для обеспечения постоянного бесперебойного протока воды через котел.

См. схемы систем

#### 15.7.5 КАЧЕСТВО ВОДЫ В СИСТЕМЕ

Важно соблюдать предписания, приведенные в данной инструкции. Система не должна подпитываться неподготовленной водой.

Вредные вещества, содержащиеся в неподготовленной воде:

-Растворѐнные газы, приводят к образованию коррозии на установке. Эту проблему можно минимизировать, установив деаэратор.

-Соли жѐсткости, приводят к образованию накипи в теплообменнике.

Учитывая указанные причины, подпитка системы должна быть оснащена водомером, а расход воды подпитки должен быть минимальным.

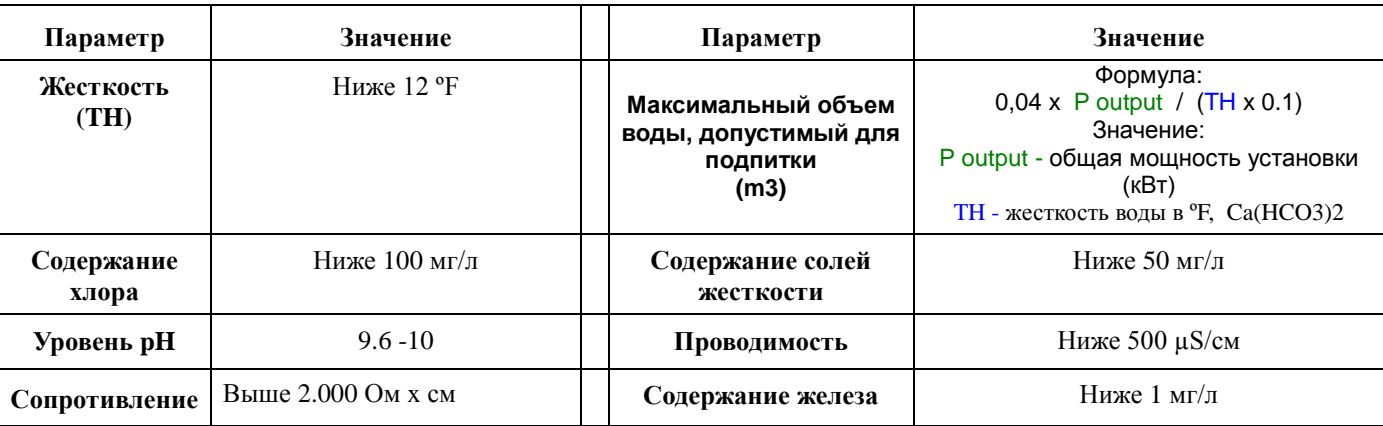

**a)** Ниже приведены требования к параметрам воды, используемой для подпитки системы.

**b.** Циркуляция воды обязательно необходима в системе в следующих случаях:

1. Большие установки (с большим объемом воды).

- 2. Характеристика подпиточной воды, отличающаяся от жесткости, указанной в таблице
- 3. Постоянная подпитка системы новой водой (из-за слива воды, утечек, ремонтных работ), даже если жесткость воды ниже 12ºF.
- 4. В случае, когда превышен максимальный объем воды, допустимый для подпитки (см. таблицу).

#### **c. Перед каждым котлом должен быть установлен сетчатый фильтр, сетка 0,3мм.**

#### **d. Автоматический стравливающий клапан:**

В контурах котлов, включающих в себя общий вертикальный коллектор: необходима установка автоматического воздушного клапана в наивысшей точке.

В противном случае: необходимо будет установить автоматический воздушный клапан или оборудование антикоррозионной добавки в наивысшей точке системы за котлами.

### **e) СТАРЫЕ СИСТЕМЫ**

d1) Перед заменой старых котлов на новые , очистите систему.

При использовании химических продуктов необходимо учитывать их совместимость с материалом системы. Слив воды должен производиться в низшей точке системы.

d2) Система грубой очистки должна быть установлена на контуре обратки, таким образом, чтобы вся вода, проходящая через неѐ, сливалась без прерывания обслуживания.

Если система находится в неудовлетворительном состоянии и принятые меры оказались не достаточными, или очистка системы выявилась неэффективной, необходимо отделить контур котла от контура системы отопления таким образом, чтобы они функционировали независимо друг от друга, посредством пластинчатого теплообменника в соответствии с гидравлическими схемами, приведенными в данной инструкции.

# 15.7.6 СХЕМЫ СИСТЕМ

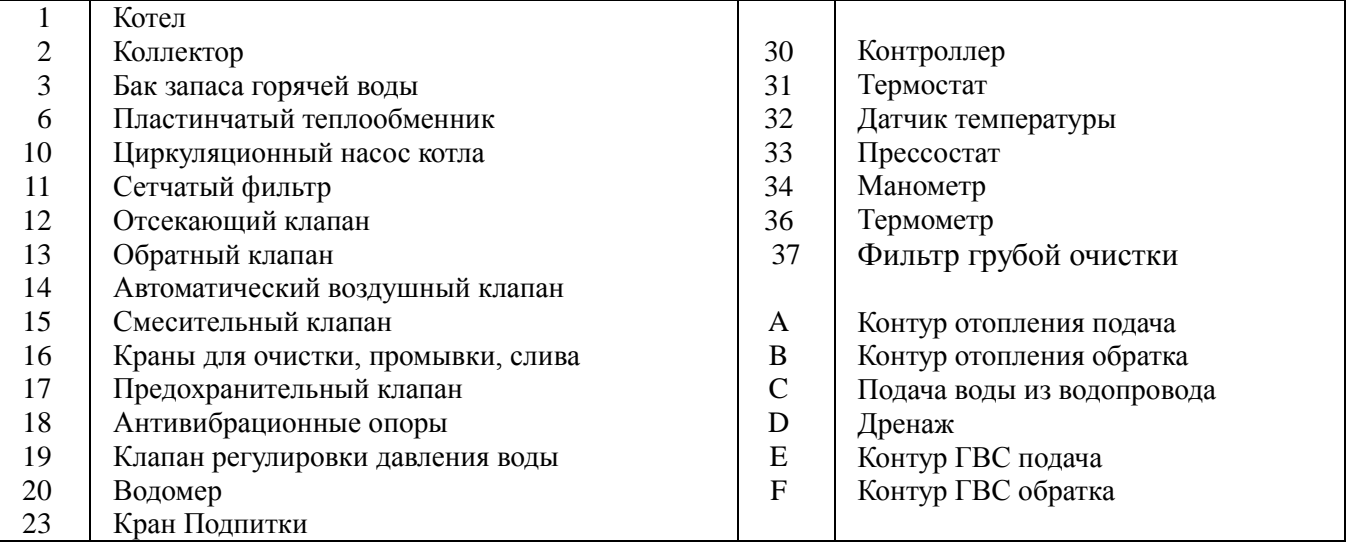

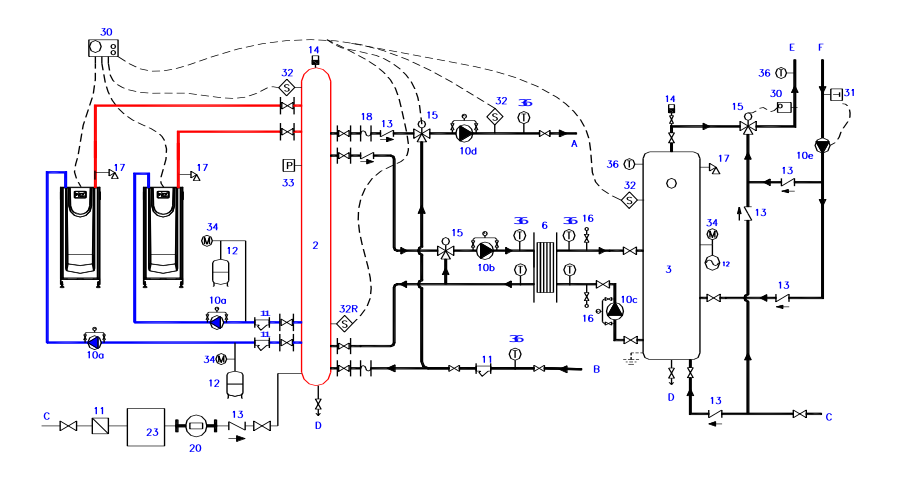

**Схема системы контуров отопления**  $\bullet$ 

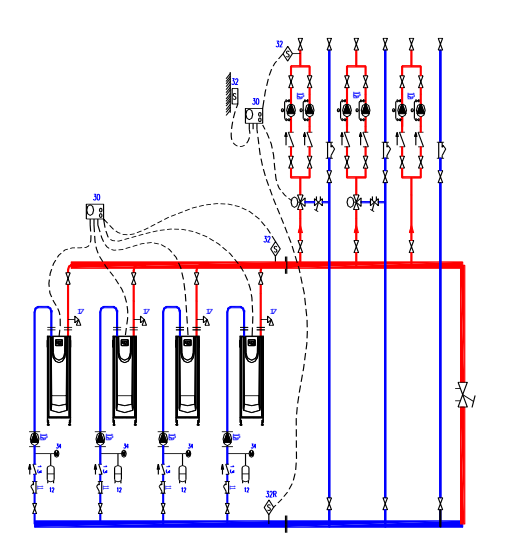

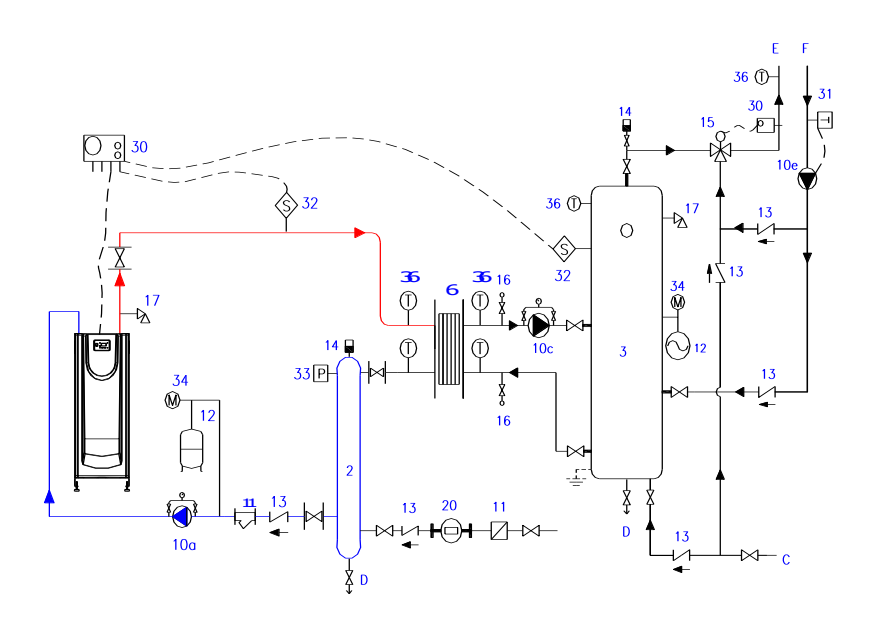

**Схема системы: контуры ГВС и отопелния**

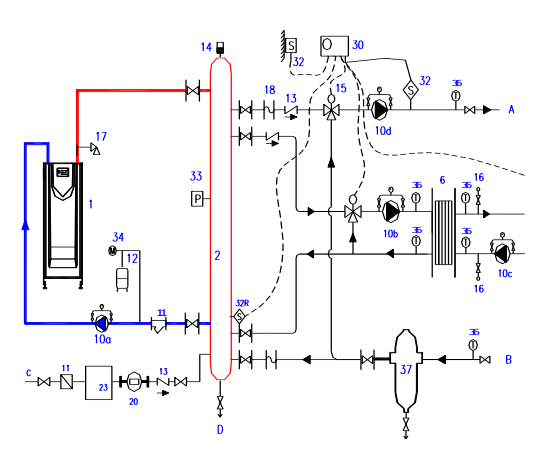

Смотри комментарии в конце параграфа

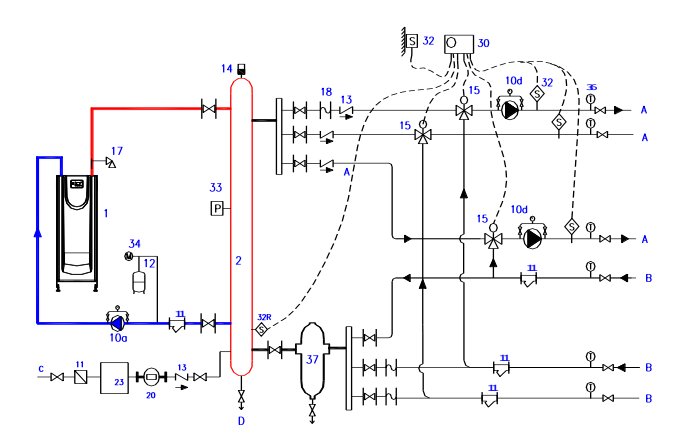

Смотри комментарии в конце параграфа

**Схема системы с высоким давлением во вторичном контуре (очень высокое здание с котельной**   $\bullet$ **в подвальном помещениии), или старая истема в плохом состоянии: контур отопления**

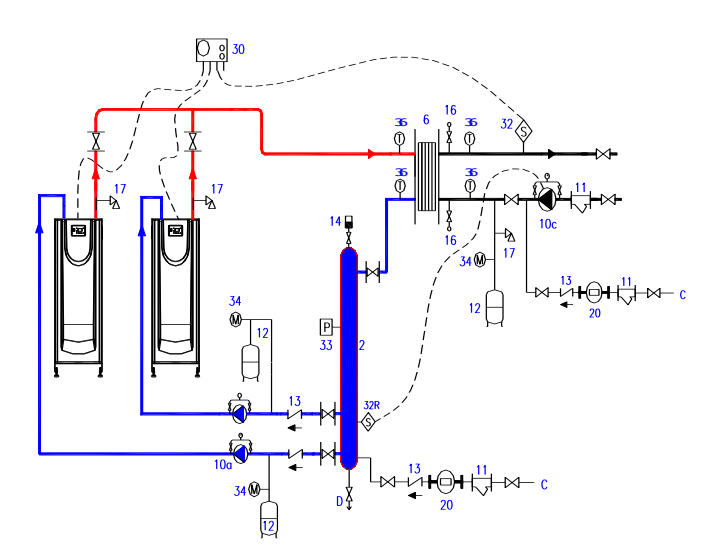

Смотри комментарии в конце параграфа

**Схема системы такой же, как в прошлом образце: контуры отопления и ГВС.**  $\bullet$ 

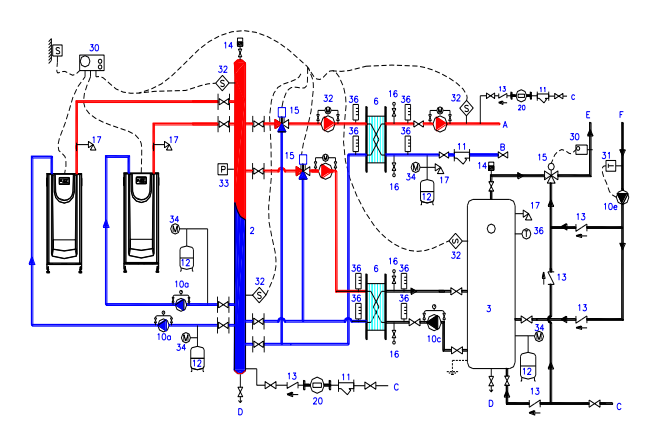

Смотри комментарии в конце параграфа

### 16. ПУСК КОТЛА

#### 16.1 ОПЕРАЦИИ ПЕРЕД ПУСКОМ

Первый пуск котла – очень важный процесс, от которого зависит эффективная работа котла в будущем. Поэтому он должен производиться Уполномоченным Сервисным Центром.

Перед пуском необходимо проверить:

-Система смонтирована в соответствии с инструкциями и общими требованиями.

-Система заполнена водой и выпущен воздух.

-Давление воды в системе (холодной) не ниже 1 бар и не выше 4 бар.

-Циркуляционный насос котла работает в правильном направлении.

-Отсекающие клапаны открыты.

-Тип и давление газа соответствуют требованиям для данного котла (см. табличку котла)

-Газовый кран открыт, воздух спущен и нет утечки газа.

-Электрические соединения правильные (220/230 V, 50 Hz, одна фаза, заземление) на котел поступает питание.

-Контролер запрограммирован в соответствии с требованиями системы.

Инструменты, необходимые для пуска:

-Манометр для проверки давления в камере сгорания, давления перед и за газовым клапаном и давления воздуха. Мы рекомендуем использовать два цифровых манометра.

-Газоанализатор для измерения уровня  $CO, CO_2$ ,  $O_2$  и температуры уходящих газов.

-Тестер электрический.

-Электроды розжига, ионизации, предохранители, шурупы, гайки.

#### РЕЛЕ ДАВЛЕНИЯ ВОЗДУХА И ГАЗА:

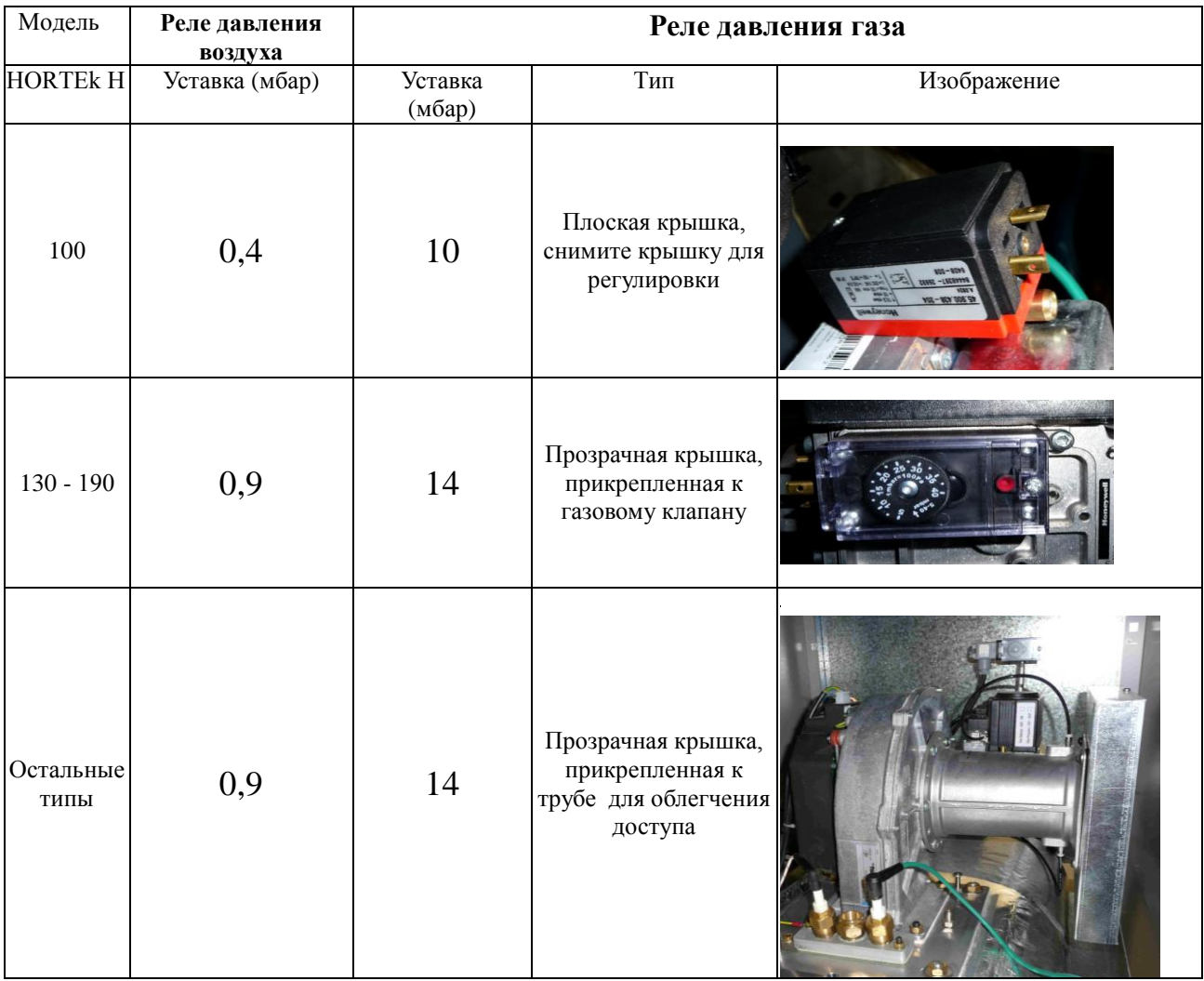

# 16.2. КОНТРОЛЛЕР КОТЛА И РЕЖИМЫ РАБОТЫ КОТЛА

Контроллер котла регулирует:

- Режимы работы котла.  $\bullet$
- Приборы защиты (индикацией возможных причин блокировки котла).  $\bullet$
- Модуляцию мощности котла.  $\bullet$

Краткое описание режимов работы котла:

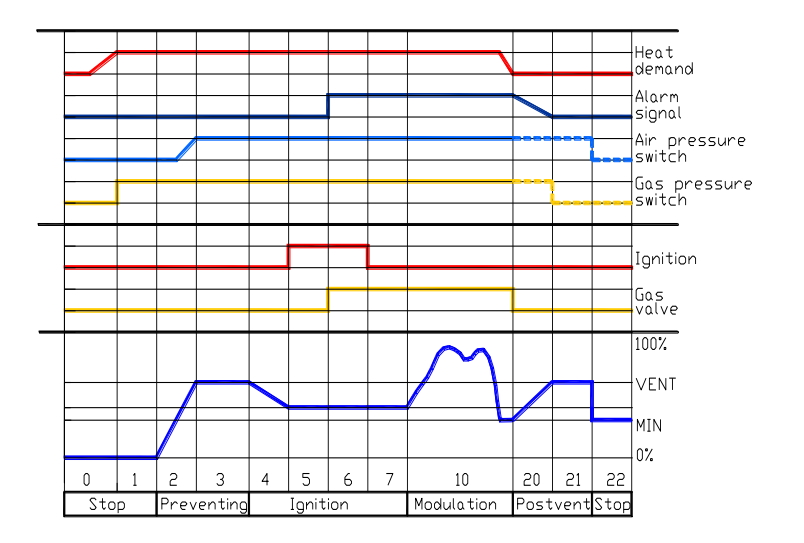

#### УСЛОВНЫЕ ОБОЗНАЧЕНИЯ режимов работы:

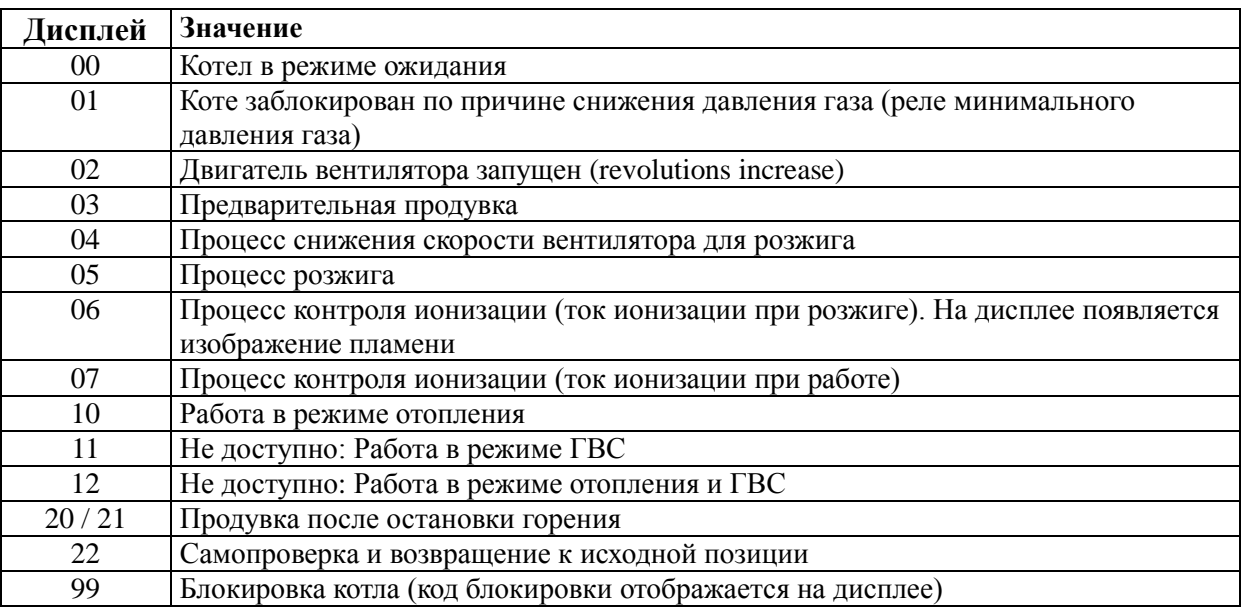

#### 16.3 РЕГУЛИРОВКА ГАЗА И ВОЗДУХА

Все котлы протестированы на заводе и каждый из них оснащен таблицей индикации показателей горения. Первый пуск и обслуживание должны производиться квалифицированным техническим персоналом.

В первую очередь проверьте: электрическое подключение, наличие воздушного клапана на газовых соединениях, тип и давление газа, наличие тяги в дымоходе, правильность работы насоса.

Последовательность выполнения работ:

- В первую очередь отрегулируйте горение на минимальной нагрузке (во избежание блокировки);
- Отрегулируйте горение на максимальной нагрузке;
- Повторите предыдущие шаги еще раз;
- Отрегулируйте горение на промежуточных нагрузках.  $\bullet$

Любые изменения в газовом клапане приводят к изменениям в режимах горения, как на максимальной, так и на минимальной нагрузке. Изменяйте настройки, пока не достигнете требуемых показателей.

Проверьте показания на основной горелке:

1.Ток ионизации (> 5 микроампер);

2.Давление: газа (Pg), в камере смешивания (Pf), газовоздушной смеси (Pa) (сравните с данными, полученными при тестировании котла на заводе);

3.Расход газа;

4.Параметры горения: CO2, O2, CO, температура дымовых газов, температура воздуха, КПД, температура воды.

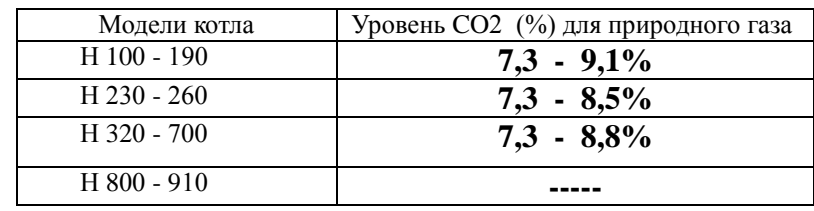

Помните, что такие регулировки могут проводиться только квалифицированным техническим персоналом.

#### 16.3.1 НАСТРОЙКА ГОРЕНИЯ

- a) Для начала запустите котел.
- b) Дождитесь, пока температура поднимется до максимума.
- c) На контрольной панели нажмите одновременно кнопки 4 и 5 и удерживайте не менее 6 секунд.
- d) Котел находится в режиме ручного регулирования, на дисплее отображается:
	- 1. указатель справа внизу периодически мигает
	- 2. установлена относительная мощность.

PID функция контроллера неактивна.

- e) Отрегулируйте горения на максимальную мощность.
- f) Увеличьте скорость вращения вентилятора до максимума, допустимого для данного котла:

- Вы можете повышать (нажатием кнопки 9) или понижать мощность (нажатием кнопки 8) шаг за шагом (в процентном соотношении).

- Вы также можете сразу установить максимальную мощность (нажатием кнопки 7) или минимальную мощность (нажатием кнопки 6).

g) Проверьте уровень  $CO<sub>2</sub>$  с помощью газоанализатора.

- h) Для изменения уровня  $CO<sub>2</sub>$  (регулировки пламени) для моделей HORTEK H 230 и выше: поверните регулировочную ручку, находящуюся в верхней части газового клапана.
- i) При вращении против часовой стрелки кол-во газа возрастает (а вместе с ним и  $\text{CO}_2$ )
- j) Затем отрегулируйте горение на минимальной нагрузке котла.
- k) Снизьте скорость вращения вентилятора до минимума нажаттием кнопки (3). На дисплее (13) отобразятся два больших нуля.
- l) Измерьте уровень CO<sub>2</sub> с помощью газоанализатора.

 $CO<sub>2</sub>$ )

m) Для изменения уровня CO<sub>2</sub> (кол-ва газа) для моделей HORTEK H 100 и выше: поверните регулировочную ручку, находящуюся в переднем углу газового клапана:

> - При вращении по часовой стрелке кол-во газа возрастает (а вместе с ним и  $CO_2$ ). - При вращении против часовой стрелки кол-во газа уменьшается (а вместе с ним и

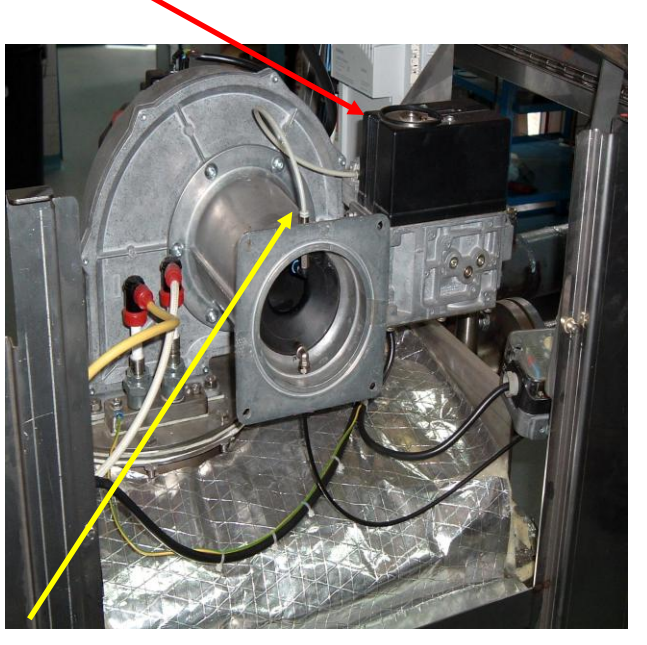

- n) Повторяйте предыдущие действия на максимальной и минимальной нагрузке, пока не достигнете нужного уровня CO<sub>2</sub> на обеих нагрузках.
- o) По окончании наладки нажмите кнопку 3 или 2 чтобы вернуться в автоматический режим работы.

Таким образом вы получите значение двух точек на прямой, как изображено на схеме, где "Pg" - это давление газа (мбар) и "Pa" - давление воздуха (мбар).

Посредством вращения верхнего регулировочного винта на газовом клапане изменяется наклон прямой линии (направление A на схеме).

Посредством вращения нижнего регулировочного винта на газовом клапане изменяется паралельное смещение прямой линии (направление B на схеме).

### DДетали газового клапана в моделях HORTEK H100 - 190:

**(1)** Регулировка максимальной нагузки: поверните по часовой стрелке  $\rightarrow$  снижение пламени. Посредством гаечного ключа Torx.

**(2)** Регулировка максимальной нагузки: поверните против часовой стрелки  $\rightarrow$  пламя возрастает. Посредством плоской отвертки.

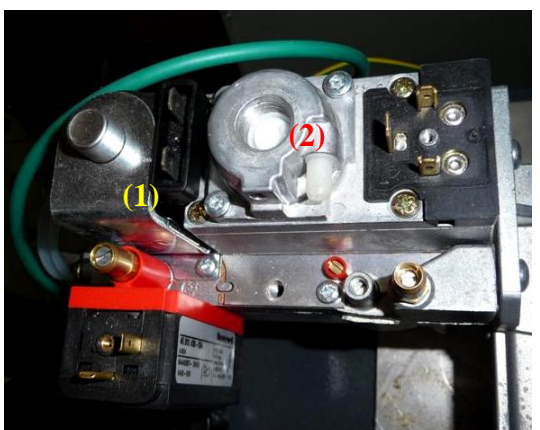

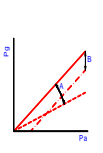

# 16.3.2 ИЗМЕНЕНИЕ ТИПА ГАЗА

Для того, чтобы сменить топливо, достаточно отрегулировать режимы горения котла на новом топливе, приведя горение к параметрам пропана либо природного газа.

#### **Примечание: применимо только для моделей мощностью ниже 500 кВт.**

### 17. ТЕХНИЧЕСКОЕ ОБСЛУЖИВАНИЕ

Техническое обслуживание может производиться через:

- $\bullet$ Переднюю часть котла (основная горелка, электроды, панель управления, смотровое окно).
- Задняя часть котла (газовый клапан, воздушный клапан, вентилятор).

Из этого следует, что вы можете устанавливать несколько котлов в модульную систему, друг за другом (соблюдая расстояние в 10 см между ними).

### 17.1 ДЕМОНТАЖ ГОРЕЛКИ

Убедитесь, что:

- кнопка включения котла находится в положении OFF.
- Труба подачи газа на котел перекрыта.

Снимите переднюю обшивку котла и поднимите крышку.

Вы можете закрепить панель управления в двух позициях, чтобы обеспечить возможность просмотра на панели параметров работы в процессе производства наладки.

### СЕРИЯ HORTEK H100 -190:

Вид спереди без нижней части обшивки Второй способ закрепления панели управления

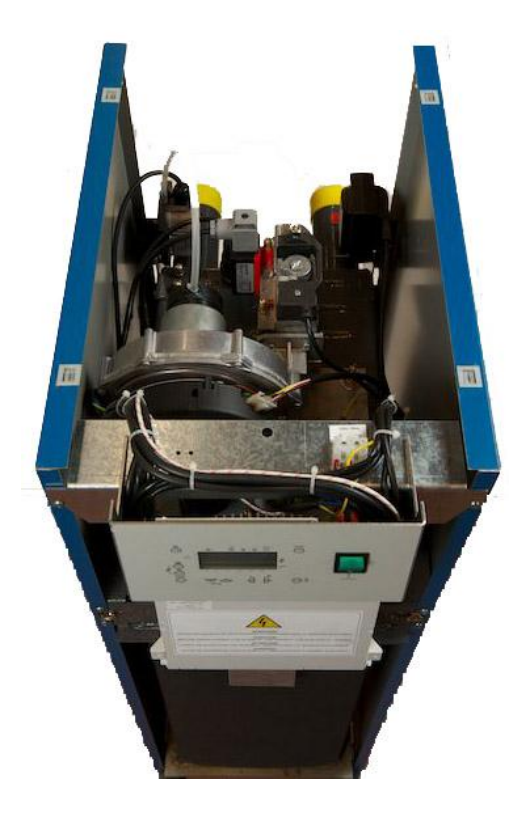

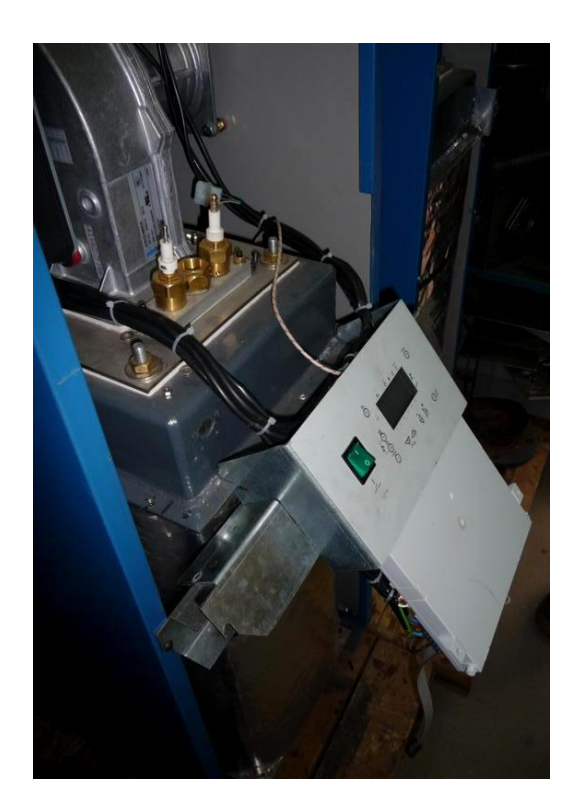

Вид котла изнутри (вид спереди) (HORTEK H 230 и выше) :

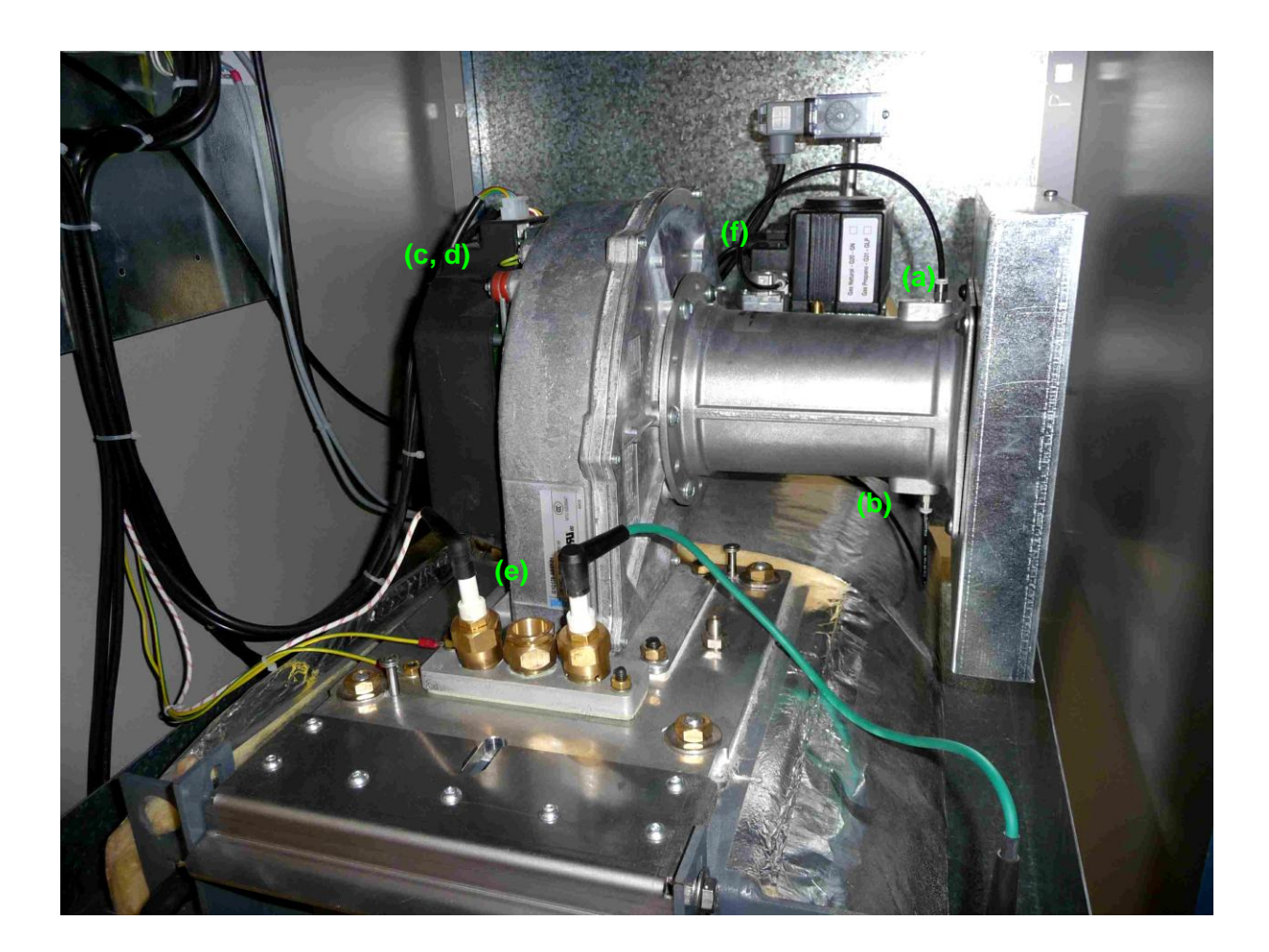

Отключите все электрические соединения и трубы под давлением:

a)Трубка, соединяющая газовый клапан с Вентури (предусмотрена только в моделях HORTEK H 230 и выше).

b)Трубка, соединяющая реле давления воздуха с Вентури.

c)Двигатель вентилятора: подключение электропитания (в верхней части двигателя).

d)Двигатель вентилятора: управление PWM

e)Блок розжига и ионизации: электрод ионизации, электрод розжига и кабель подключения заземления. f)Газовый клапан: электропитание.

Примечание: (a) и (b) снабжены быстрыми подключениями (нажатием на пластиклвле кольцо вы можете отсоединить трубу).

Снимите блок ионизации и розжига.

Отсоедините фланцы газового клапана.

Открутите болты на фланцах , соединяющих группу горелки и Вентури с теплообменником котла.

За двигателем вентилятора расположены:

- **-** Стекловолоконнная прослойка толщиной 3 мм
- **-** Фланец горелки
- **-** Стекловолоконнная прослойка толщиной 3 мм
- **-** Фланец, присоединяющий теплообменник к котлу.

Соблюдайте минимальное расстояние между высшей точкой котла и потолком для возможности извлечения горелки (см. пункт "Котельные")

# 17.2 РАСПОЛОЖЕНИЕ ЗОНДОВ И ДАТЧИКОВ.

- 1) Датчик температуры подачи
- (2) Датчик температуры обратной воды
- (3) Предохранительный термостат перегрева
- (4) Датчик давления воды
- (5) Воздушный клапан
- (их количество отличается в зависимости от модели).

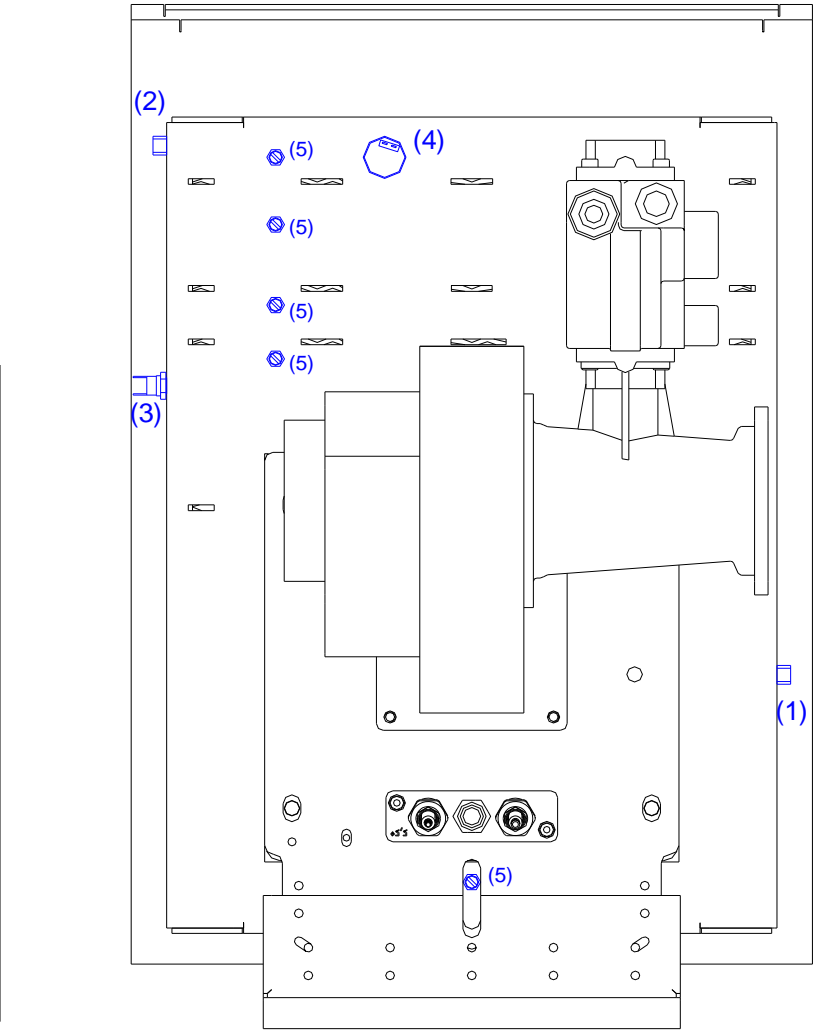

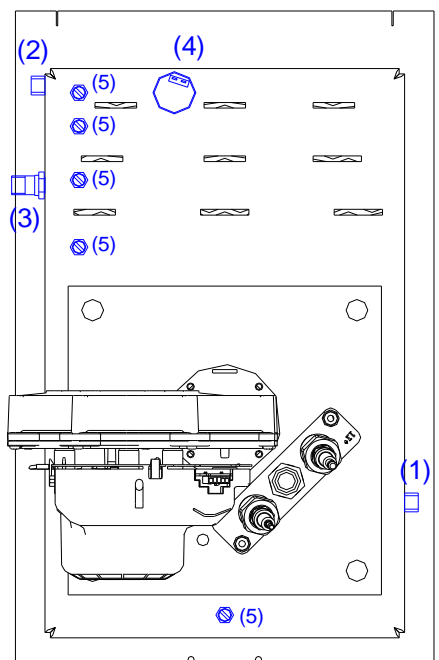